# <span id="page-0-0"></span>**מדריך שירות של 580 TMOptiPlex של TMDell—מארז קטן**

<u>[עבודה בתוך המחשב](file:///C:/data/systems/op580/he/SM/SFF/work.htm)</u><br>[הסרה והחלפה של חלקים](file:///C:/data/systems/op580/he/SM/SFF/parts.htm) [מפרט](file:///C:/data/systems/op580/he/SM/SFF/specs.htm) [פריסת לוח המערכת](file:///C:/data/systems/op580/he/SM/SFF/sysbd_diagram.htm) [הגדרת מערכת](file:///C:/data/systems/op580/he/SM/SFF/setup_1.htm) [אבחון](file:///C:/data/systems/op580/he/SM/SFF/diags.htm)

#### **הערות ,התראות ואזהרות**

**הערה :**"הערה" מציינת מידע חשוב המסייע להשתמש במחשב ביתר יעילות .

**התראה :"התראה" מציינת נזק אפשרי לחומרה או אובדן נתונים ,במקרה של אי ציות להוראות .**

אזהרה: "אזהרה" מציינת אפשרות של נזק לרכוש, פגיעה גופנית או מוות.

אם רכשת מחשב Series n של ™Dell, כל התייחסות במסמך זה למערכות ההפעלה ®Microsoft אינה רלוונטית.

**המידע במסמך זה עשוי להשתנות ללא הודעה. .Inc Dell2010 © כל הזכויות שמורות.**

חל איסור מוחלט על העתקה מכל סוג של חומר זה ללא הרשאה בכתב מ.-Inc Dell.

סימט הסמחריים או Dell הסמל של Dell hoc, הסמל של Dell הוא Core+ Intel Advanced Micro Devices, Inc לא מאו סמן מסחריים של Dell nc. לשל Dell הוא סימן מסחריים של Dell הוא סימנט מסחרים של Dell הוא סימנט מסחרים של Intel של Dell

ייתכן שייעשה שימוש בסימנים מסחריים ובשמות מסחריים אחרים במסחרים לישויות הטימנים השמות, או למוצרות על הסימנים על כל עניין קנייני בסימנים מסחריים ושמות מסחריים פרט לאלה שבבעלותה.

Rev. A00 2010 אפריל

# **סוללת מטבע**

**מדריך שירות של 580 TMOptiPlex של TMDell—מארז קטן**

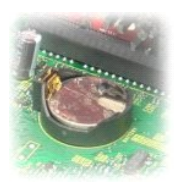

<span id="page-1-0"></span>אזהרה: לפני עבודה בתוך המחשב, קרא את מידע הבטיחות המצורף למחשב שברשותך. לקבלת מידע בטיחות ושיטות עבודה מומלצות, בקר בדף הבית של התאימות לתקינה בכתובת<br>www.dell.com/regulatory\_compliance

### **הסרת סוללת המטבע**

- .1 בצע את הפעולות המפורטות בסעיף <u>לפני עבודה בתוך המחשב</u>.<br>.2 הסר את <u>[מכלול הכונן הקשיח](file:///C:/data/systems/op580/he/SM/SFF/hard_drive.htm)</u>.<br>.3 לחץ כלפי מטה על לשונית שחרור סוללת המטבע.
	-
	-

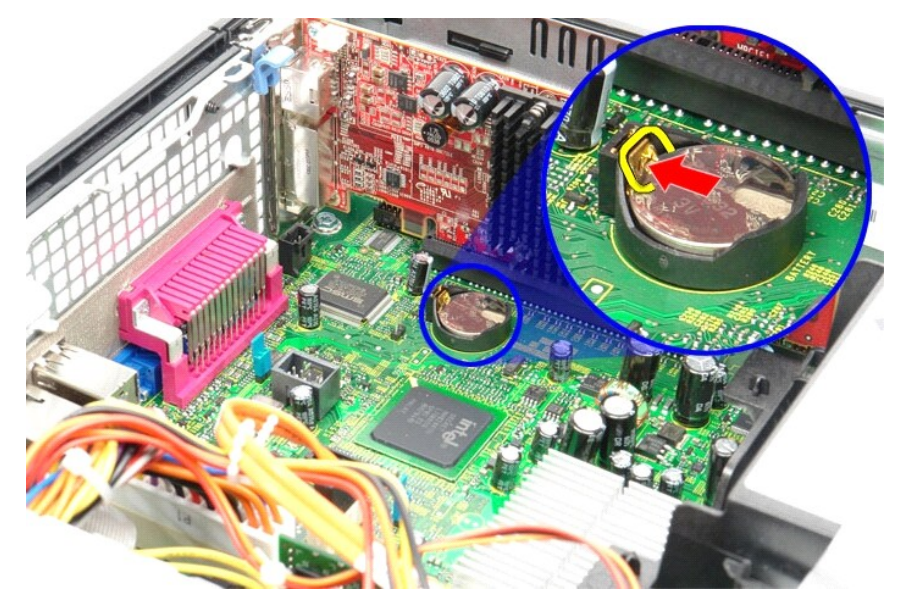

4. הסר את סוללת המטבע מהמחשב.

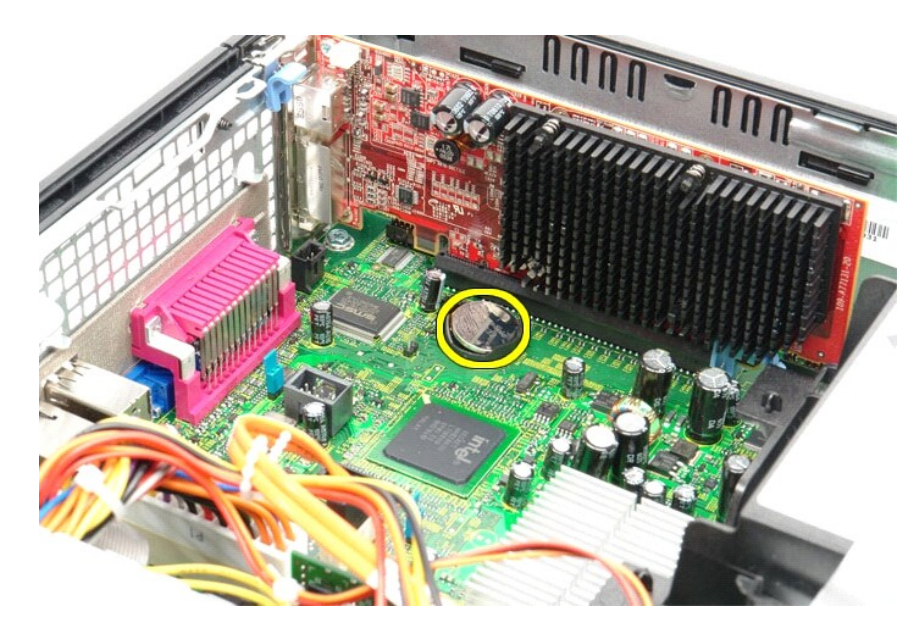

### **החזרת סוללת המטבע למקומה**

בצע את הפעולות שלעיל בסדר הפוך כדי להחזיר את סוללת המטבע למקומה.

#### **מכסה**

**מדריך שירות של 580 TMOptiPlex של TMDell—מארז קטן**

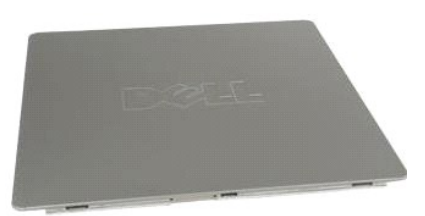

<span id="page-3-0"></span>אזהרה: לפני עבודה בתוך המחשב, קרא את מידע הבטיחות המצורף למחשב שברשותך. לקבלת מידע בטיחות ושיטות עבודה מומלצות, בקר בדף הבית של התאימות לתקינה בכתובת<br>www.dell.com/regulatory\_compliance

#### **הסרת המכסה**

- 
- .1 בצע את הפעולות המפורטות בסעיף <u>לפני עבודה בתוך המחשב</u>.<br>.2 החלק את תפס שחרור המכסה לאחור.

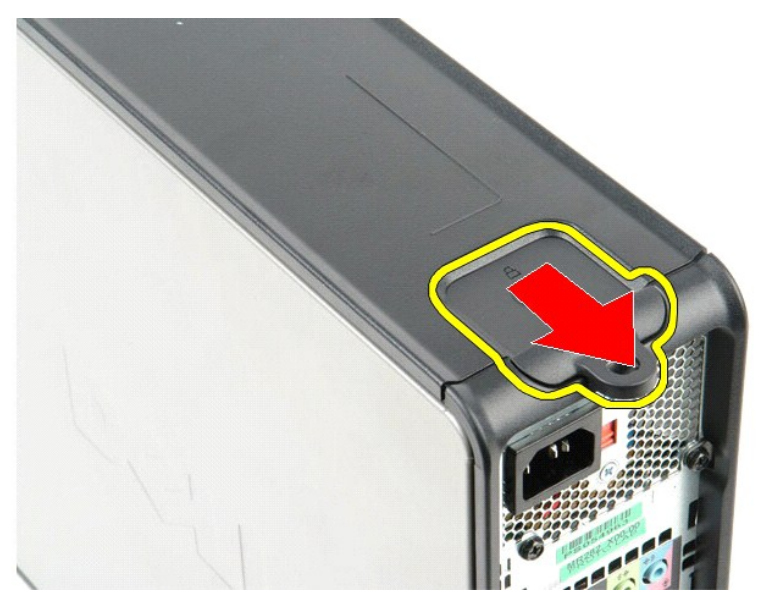

3. סובב את המכסה אל מחוץ לחלקו העליון של המחשב ,והסר אותו מהמחשב.

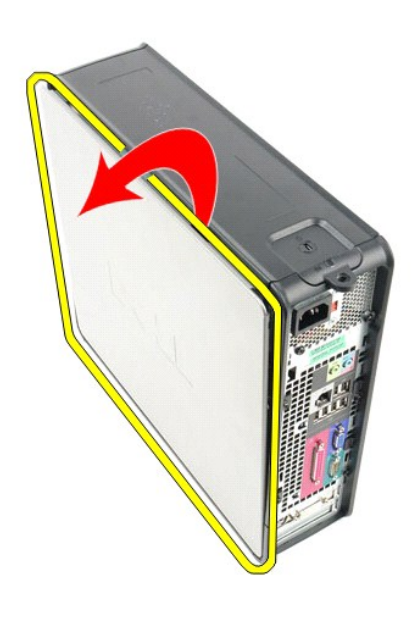

### **החזרת המכסה למקומו**

בצע את הפעולות שלעיל בסדר הפוך כדי להחזיר את המכסה למקומו.

#### <u> שולח י"ח אחום</u>

#### **אבחון**

**מדריך שירות של 580 TMOptiPlex של TMDell—מארז קטן**

- Dell Diagnostics<sup>O</sup>
- [קודי נוריות לחצן ההפעלה](#page-6-0)
	- [קודי צפצוף](#page-6-1)
	- [נוריות אבחון](#page-6-2)

### **Dell Diagnostics**

### **מתי להשתמש ב-Diagnostics Dell**

מומלץ להדפיס הליכים אלה לפני שתתחיל.

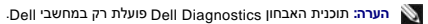

**הערה:** מדיית *Utilities and Drivers*) מנהלי התקנים ותוכניות שירות) היא אופציונלית וייתכן שלא צורפה למחשב שלך .

<span id="page-5-0"></span>היכנס להגדרת המערכת (ראה <u>כניסה להגדרת מערכת</u>) ובדוק את פרטי תצורת המחשב שלך ודא כי ההתקן שברצונך לבדוק מופיע בהגדרת המערכת והנו פעיל.

הפעל את Diagnostics Dell מהכונן הקשיח או ממדיית *Utilities and Drivers*) מנהלי התקנים ותוכניות שירות).

#### **הפעלת Diagnostics Dell מהכונן הקשיח**

- 1. הפעל (או הפעל מחדש) את המחשב .
- .<br>2. עם הופעת הסמל של DELL, הקש מיד על <F12.

**הערה:** אם מופיעה הודעה המציינת כי לא נמצאה מחיצה של תוכנית שירות לאבחון ,הפעל את Diagnostics Dell מתוך המדיה *Utilities and Drivers*) מנהלי התקנים ותוכניות שירות).

אם המתנת זמן רב מדי והסמל של מערכת ההפעלה הופיע ,המשך להמתין עד להצגת שולחן העבודה של RWindows® Microsoft .לאחר מכן ,כבה את המחשב ונסה שוב.

- 3. כשתופיע רשימת אפשרויות האתחול ,סמן את האפשרות **Partition Utility to Boot** )אתחול למחיצת תוכנית שירות) והקש על <Enter< .
	- 4. כשמופיע המסך **Menu Main** )תפריט ראשי) של Diagnostics Dell ,בחר את הבדיקה שברצונך להפעיל .

#### **הפעלת Diagnostics Dell מהתקליטור Utilities and Drivers )מנהלי התקנים ותוכניות שירות)**

- 1. הכנס את התקליטור *Utilities and Drivers.*
	- 2. כבה את המחשב והפעל אותו מחדש .

עם הופעת הסמל של DELL ,הקש מיד על <12F<.

אם המתנת זמן רב מדי והסמל של Windows הופיע ,המשך להמתין עד להצגת שולחן העבודה של Windows .לאחר מכן ,כבה את המחשב ונסה שוב.

**הערה:** השלבים הבאים משנים את רצף האתחול באופן חד פעמי בלבד .בהפעלה הבאה ,המחשב יאתחל בהתאם להתקנים שצוינו בתוכנית הגדרת המערכת.

- 3. כאשר רשימת ההתקנים של האתחול מופיעה ,בחר **Drive ROM-CD USB or Onboard**) כונן תקליטורים USB או משולב) והקש על <Enter< .
	- 4. בתפריט שמופיע ,בחר באפשרות **ROM-CD from Boot** )אתחול מכונן תקליטורים) והקש על <Enter< .
		- .5 הקלד 1 כדי להפעיל את התפריט והקש על <Enter> כדי להמשיך.
- .6 ברשימה הממוספרת, בחר באפשרות **Run the 32 Bit Dell Diagnostics ו-D**ell Diagnostics והפיעה ואת Diagnostics ו-Diagnostics שברשימה מופיעה יותר מגרסה אחת, בחר את הגרסה המתאימה למחשב שלך.
	- 7. כשמופיע המסך **Main Menu** (תפריט ראשי) של Dell Diagnostics ,בחר את הבדיקה שברצונך להפעיל.

#### **התפריט הראשי של Diagnostics Dell**

.<br>1. לאחר שתוכנית האבחון Dell Diagnostics נטענת ומופיע המסך **Main Menu** (תפריט ראשי), לחץ על הלחצן לאפשרות הרצויה.

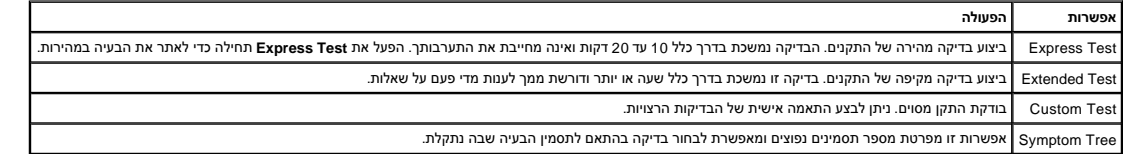

.<br>2. אם מתעוררת בעיה במהלך בדיקה, מופיעה הודעה עם קוד שגיאה ותיאור הבעיה. העתק את קוד השגיאה ואת תיאור הציעה ופעם ה

3. אם אתה מבצע בדיקה מתוך האפשרות **Test Custom** או **Tree Symptom** ,לחץ על הכרטיסייה המתאימה ,כמתואר בטבלה הבאה ,לקבלת מידע נוסף .

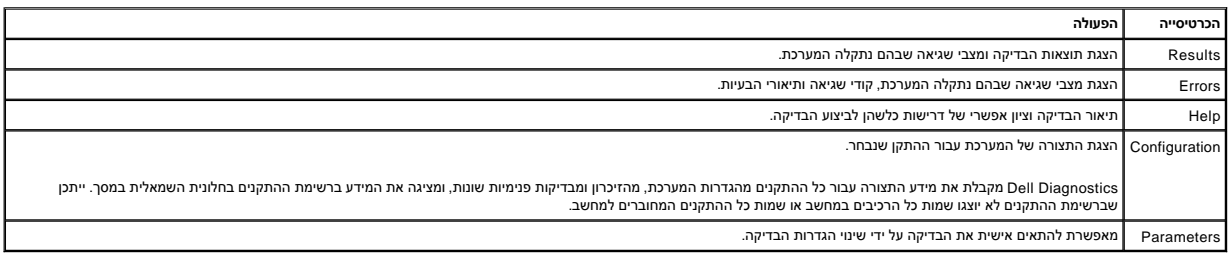

4. לאחר השלמת הבדיקות ,אם אתה מפעיל את Diagnostics Dell מתקליטור *Utilities and Drivers* ,הוצא את התקליטור .

.5 סגור את מסך הבדיקות כדי לחזור אל **Main Menu** (תפריט ראשי). כדי לצאת מתוכנית האבחון Dell Diagnostics ולהפעיל מחדש את המחשב, סגור את המסך **Main Menu** (תפריט ראשי).

### <span id="page-6-0"></span>**קודי נוריות לחצן ההפעלה**

נוריות האבחון מספקות מידע רב יותר אודות מצב המערכת ,אך מצבי נורית הפעלה מדור קודם נתמכים גם הם במחשב .מצבי נורית הפעלה מוצגים בטבלה הבאה.

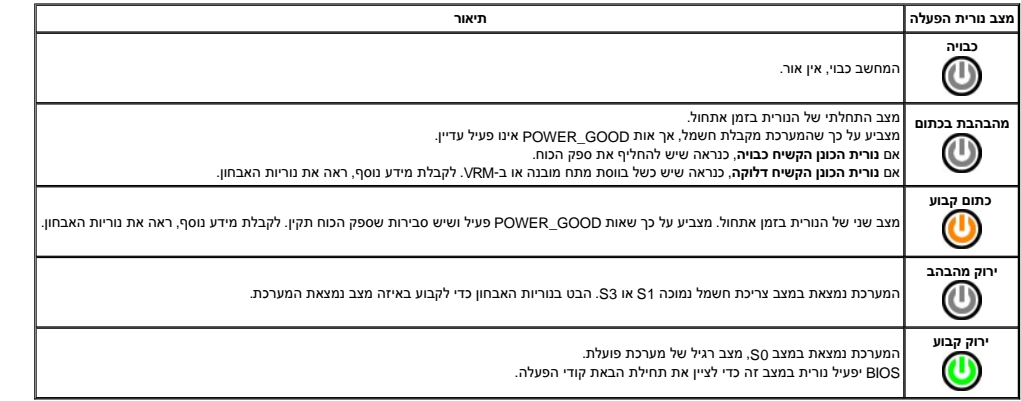

### <span id="page-6-1"></span>**קודי צפצוף**

אם המסך אינו יכול להציג הודעות שגיאה במהלך POST, המחשב עשוי שמדעת שמזה שמועד שתולים לעזור לך לזהות את הרכיב או המכלול הפגומים. בטבלה הבא מפורטים קודי הצפצוף שעשויים להיות מופקים במהלך POST .רוב קודי הצפצוף מצביעים על כשל חמור שמונע מהמחשב להשלים את תהליך האתחול עד לתיקון הכשל.

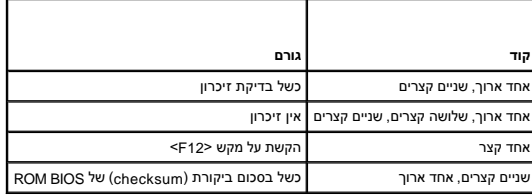

### <span id="page-6-2"></span>**נוריות אבחון**

כדי לסייע בפתרון בעיה, המחשב מצויד בארבע נוריות המסומנות ב-1, 3, 3, 1-4 בלוח האחורי. כאשר המחשב התחשב האחורי באחורי באחרי החומים השפה הצוריות מסייע לזהות השייע לזהות אחיים הבעיה.

**הערה :**לאחר שהמחשב משלים בדיקת POST )בדיקה עצמית בהפעלה) ,כל ארבעת הנוריות כבות לפני אתחול למערכת ההפעלה.

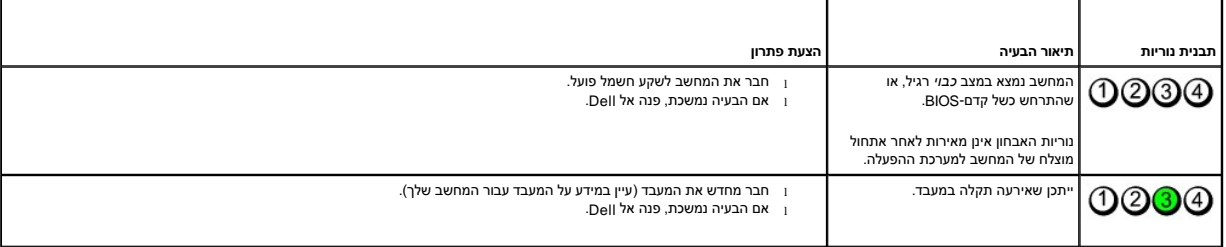

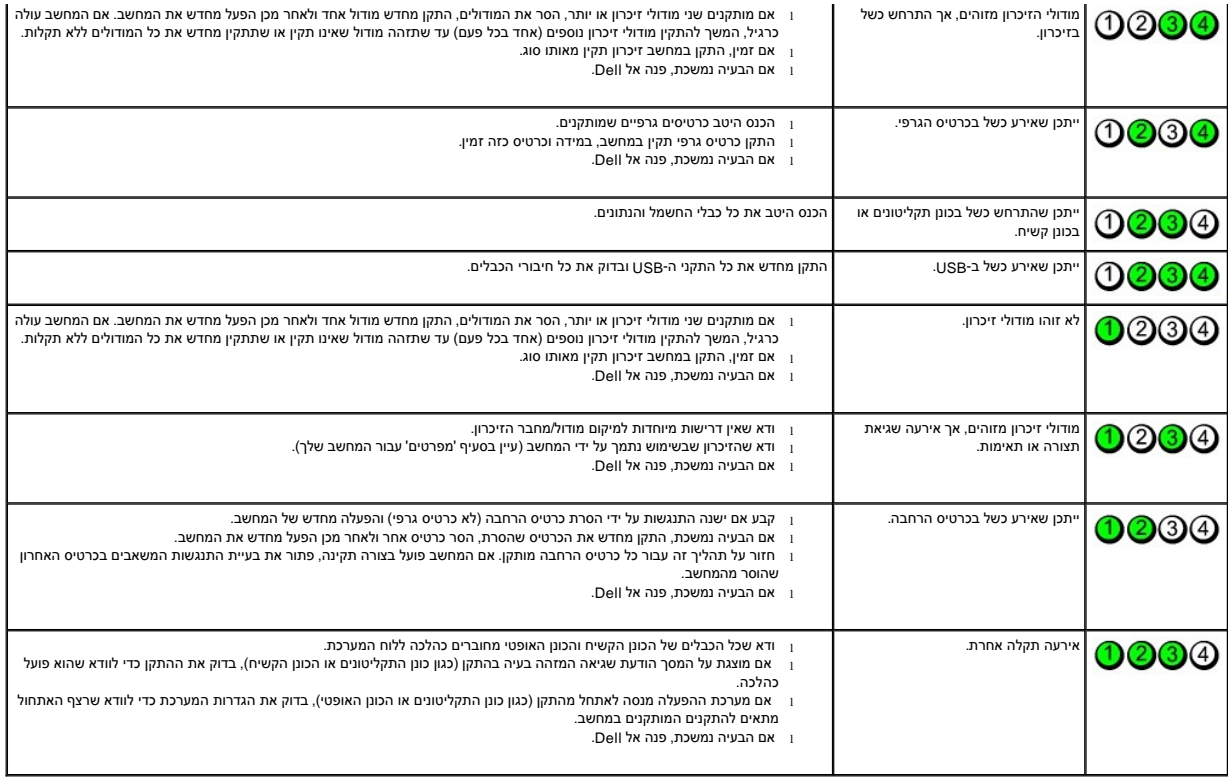

<u> שווא <mark>ח</mark>וא חימום</u>

#### **כרטיס הרחבה**

**מדריך שירות של 580 TMOptiPlex של TMDell—מארז קטן**

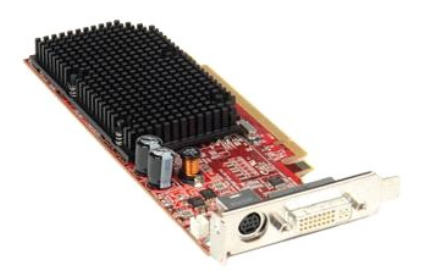

<span id="page-8-1"></span>אזהרה: לפני עבודה בתוך המחשב, קרא את מידע הבטיחות המצורף למחשב שברשותך. לקבלת מידע בטיחות ושיטות עבודה מומלצות, בקר בדף הבית של התאימות לתקינה בכתובת<br>www.dell.com/regulatory\_compliance

#### **הסרת כרטיס הרחבה**

- 
- .1 בצע את הפעולות המפורטות בסעיף <u>לפני עבודה בתוך המחשב</u>.<br>.2 דחוף את לשונית השחרור שבתפס החזקת הכרטיס מבפנים כדי לסובב את התפס עד שייפתח.

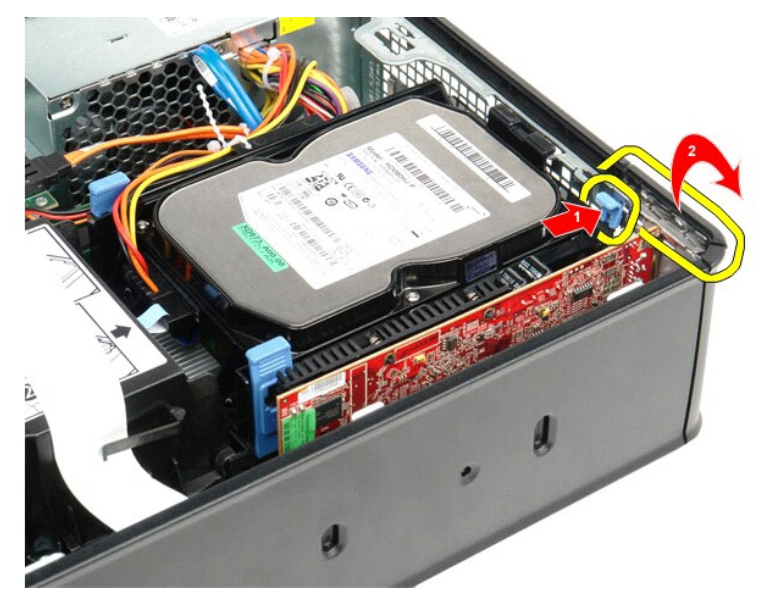

<span id="page-8-0"></span>.3 אם אתה מסיר את כרטיס הווידאו מסוג PCI-Express x16, עבור <u>[לשלב](#page-8-0) 4</u>[.](#page-8-0) אם לא, עבור <u>לשלב 5</u>.<br>.4 לחץ על לשונית האבטחה כדי לשחרר את כרטיס הווידאו PCI-Express x16 מהמחבר שלו.

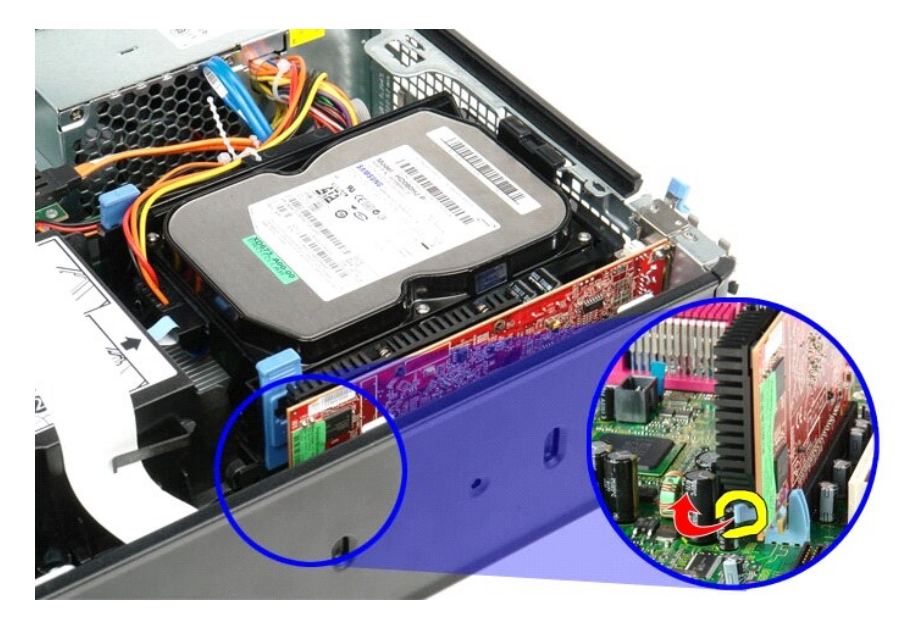

5. אחוז בכרטיס מהפינות שלו והוצא אותו מהמחבר בלוח המערכת .

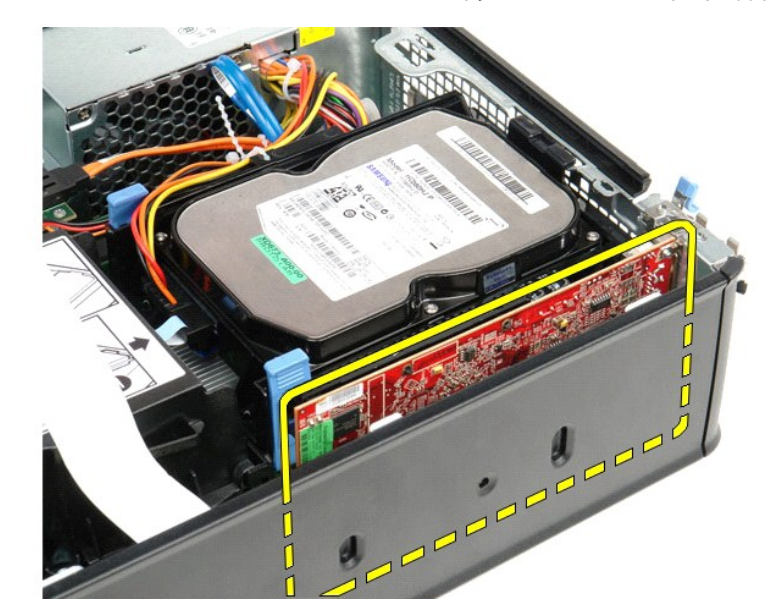

### <span id="page-9-0"></span>**החזרת כרטיס הרחבה למקומו**

בצע את הפעולות שלעיל בסדר הפוך כדי להחזיר את כרטיס ההרחבה למקומו.

### **מאוורר**

**מדריך שירות של 580 TMOptiPlex של TMDell—מארז קטן**

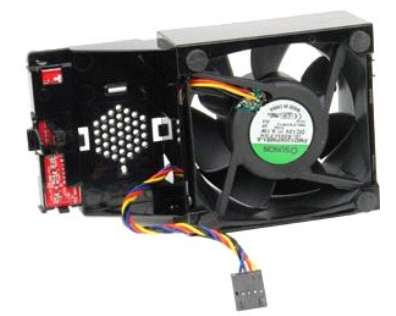

<span id="page-10-0"></span>אזהרה: לפני עבודה בתוך המחשב, קרא את מידע הבטיחות המצורף למחשב שברשותך. לקבלת מידע בטיחות ושיטות עבודה מומלצות, בקר בדף הבית של התאימות לתקינה בכתובת<br>www.dell.com/regulatory\_compliance

### **הסרת המאוורר**

- 
- .1 בצע את הפעולות המפורטות בסעיף <u>לפני עבודה בתוך המחשב</u>.<br>.2 הסר את <u>[לוח המערכת](file:///C:/data/systems/op580/he/SM/SFF/systemboard.htm)</u>[.](file:///C:/data/systems/op580/he/SM/SFF/systemboard.htm)<br>.3 הסר את הכבל הסרט של נוריות האבחון.

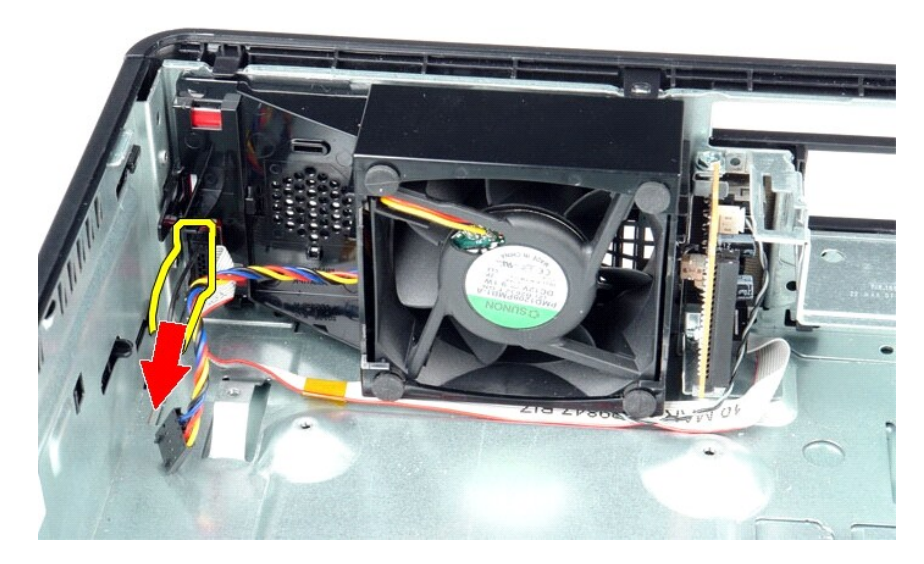

4. לחץ על התפסים כדי לשחרר את המאוורר מתוך מארז המחשב.

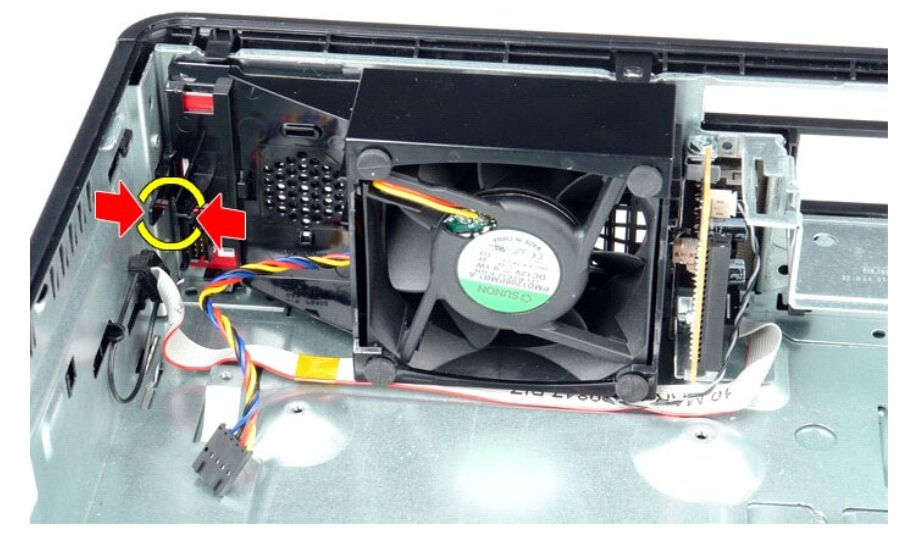

5. הטה את המאוורר קדימה והסר אותו ממארז המחשב.

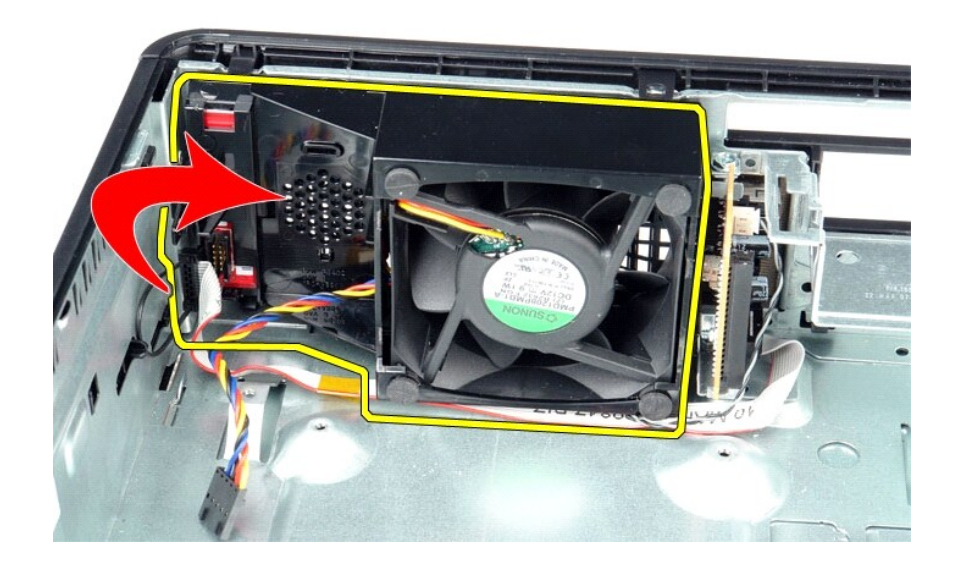

### **החזרת המאוורר למקומו**

בצע את הפעולות שלעיל בסדר הפוך כדי להחזיר את המאוורר למקומו.

### **כונן קשיח מדריך שירות של 580 TMOptiPlex של TMDell—מארז קטן**

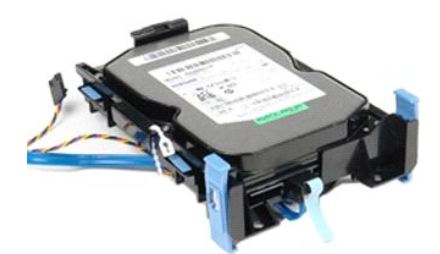

<span id="page-12-0"></span>אזהרה: לפני עבודה בתוך המחשב, קרא את מידע הבטיחות המצורף למחשב שברשותך. לקבלת מידע בטיחות ושיטות עבודה מומלצות, בקר בדף הבית של התאימות לתקינה בכתובת<br>www.dell.com/regulatory\_compliance

### **הסרת הכונן הקשיח**

.1 – בצע את הפעולות המפורטות בסעיף <u>לפני עבודה בתוך המחשב</u>.<br>.2 – שחרר את כבלי הכונן הקשיח מהקשר המחזיק אותם.

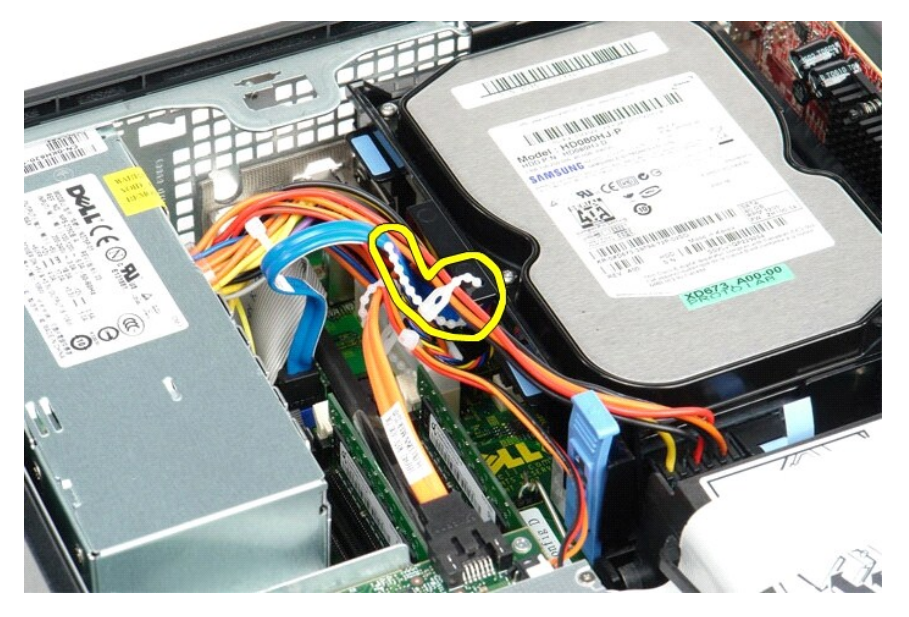

3. נתק את כבל הנתונים מלוח המערכת.

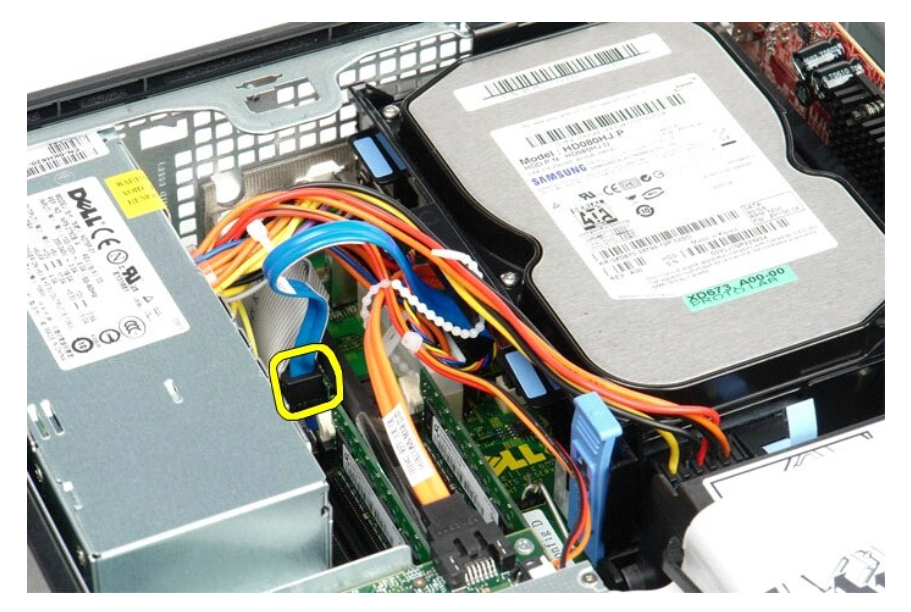

4. לחץ על לשוניות האבטחה הכחולות שמשני צידי מכלול הכונן הקשיח ולאחר מכן החלק את המכלול כלפי מעלה אל מחוץ למחשב.

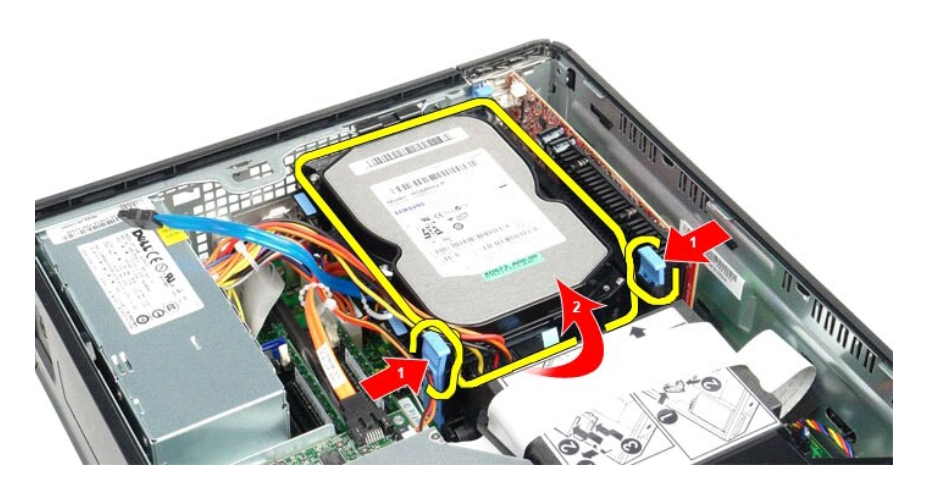

5. נתק את כבל החשמל של הכונן הקשיח.

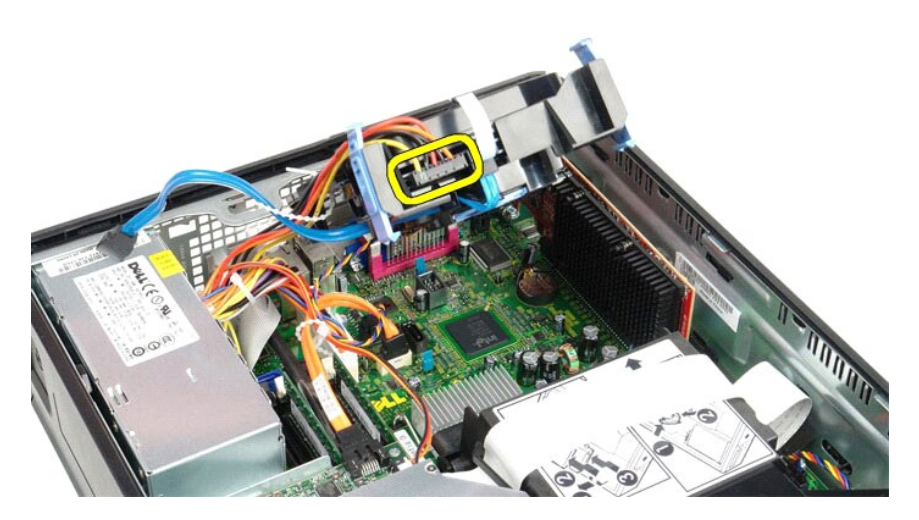

6. נתק את כבל מאוורר הכונן הקשיח.

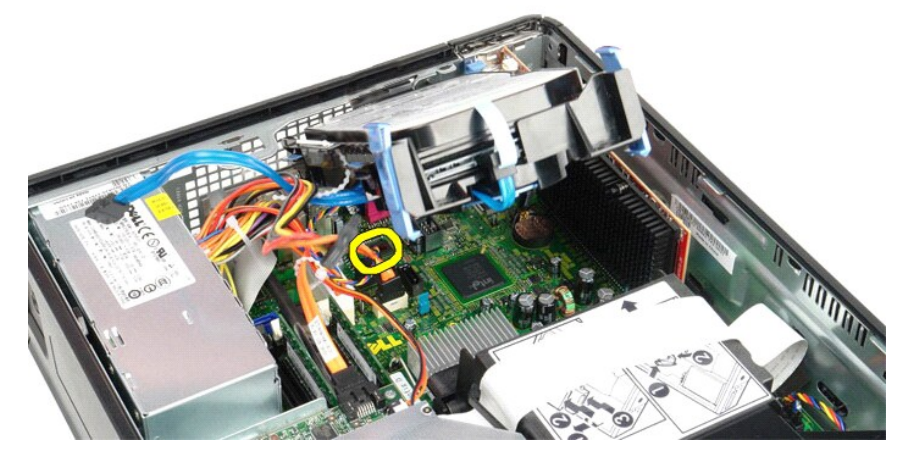

7. הסר את מכלול הכונן הקשיח מהמחשב.

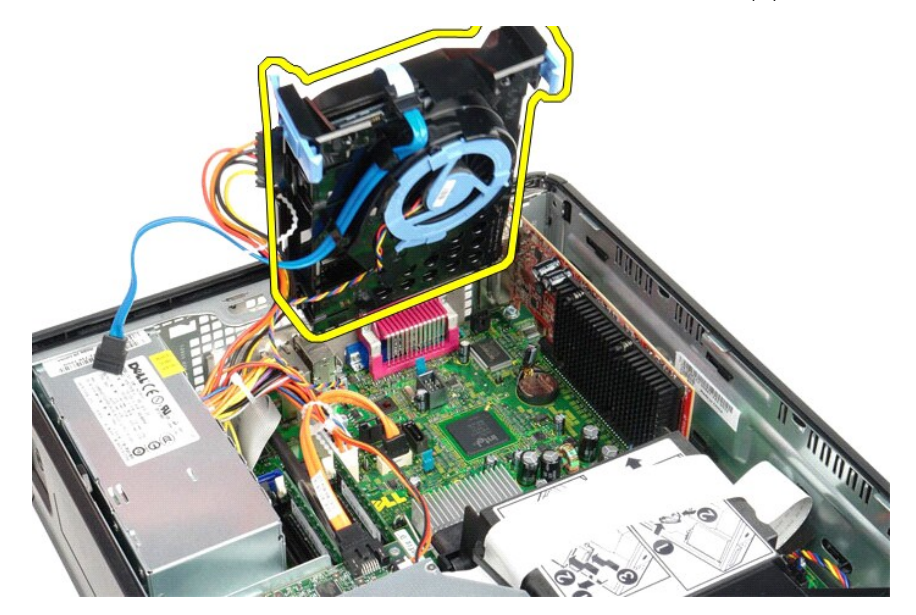

8. לחץ על הלשונית הכחולה כדי לנתק את כבל הנתונים של הכונן הקשיח ממכלול הכונן הקשיח.

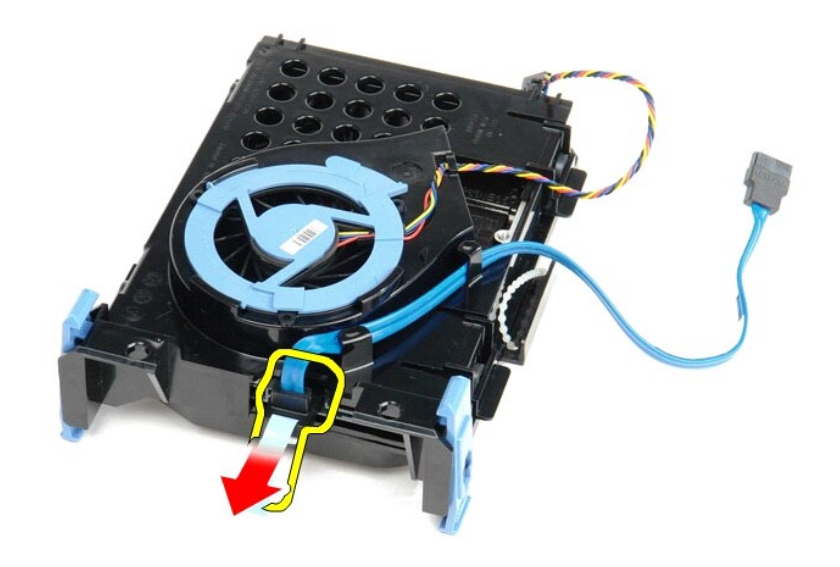

9. הסר את כבל הנתונים של הכונן הקשיח מצידו החיצוני של מכלול הכונן הקשיח.

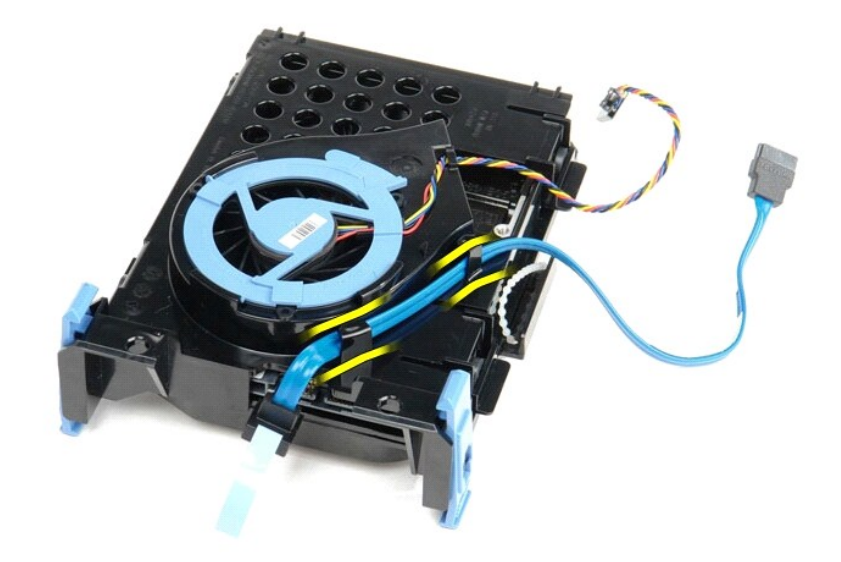

01. הסר את כבל המאוורר של הכונן הקשיח מצידו החיצוני של מכלול הכונן הקשיח.

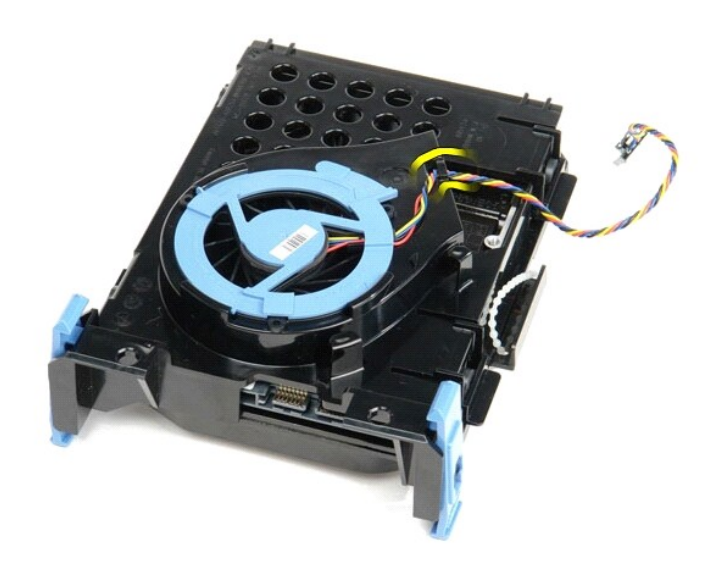

11. הרם את הלשונית הכחולה וסובב אותה בניגוד לכיוון השעון כדי לשחרר את מאורר הכונן הקשיח ממכלול הכונן הקשיח.

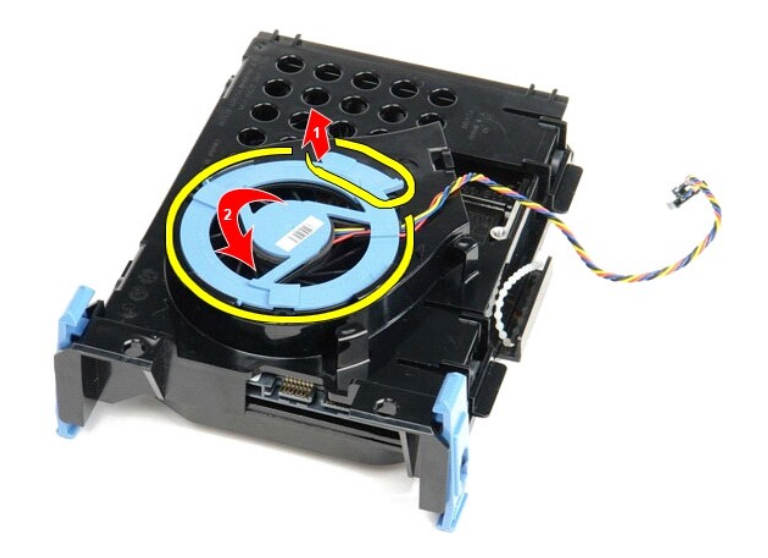

21. הסר את מאוורר הכונן הקשיח ממכלול הכונן הקשיח.

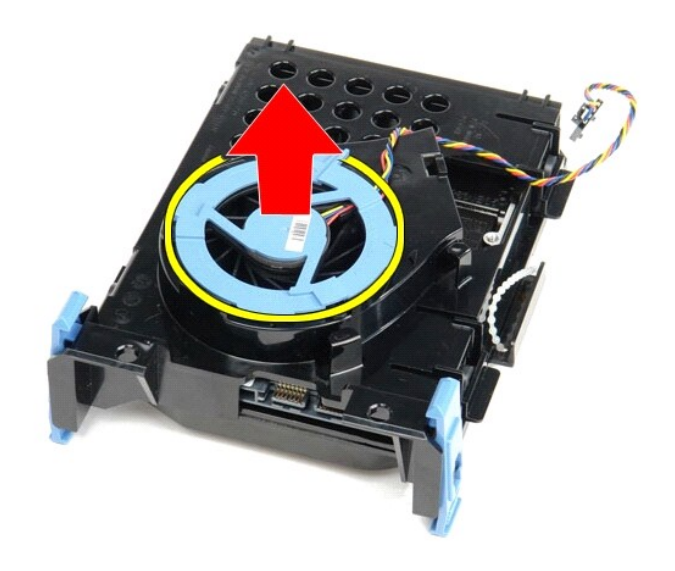

31. משוך לאחור את הלשוניות הכחולות ומשוך קדימה את הכונן הקשיח כדי להסיר אותו ממכלול הכונן הקשיח.

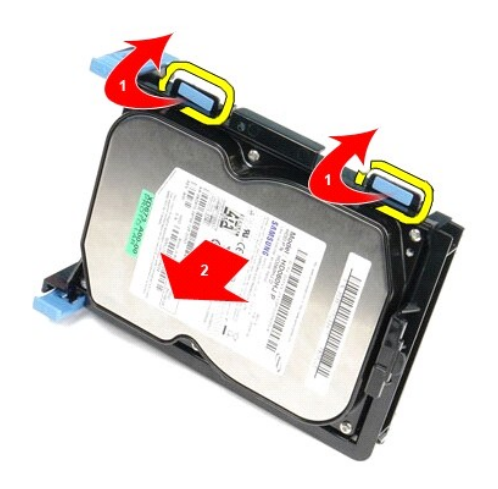

41. הסר את הכונן הקשיח ממכלול הכונן הקשיח.

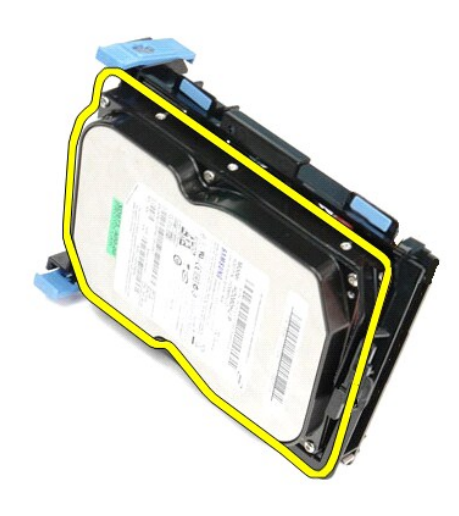

# **החזרת הכונן הקשיח למקומו**

בצע את הפעולות שלעיל בסדר הפוך כדי להחזיר את הכונן הקשיח למקומו.

# **גוף הקירור והמעבד**

**מדריך שירות של 580 TMOptiPlex של TMDell—מארז קטן**

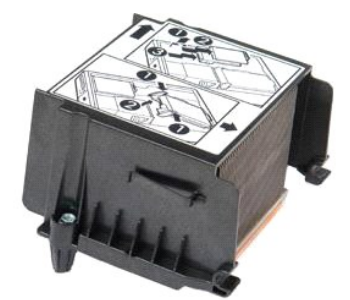

<span id="page-19-0"></span>אזהרה: לפני עבודה בתוך המחשב, קרא את מידע הבטיחות המצורף למחשב שברשותך. לקבלת מידע בטיחות ושיטות עבודה מומלצות, בקר בדף הבית של התאימות לתקינה בכתובת<br>www.dell.com/regulatory\_compliance

### **הסרת גוף הקירור והמעבד**

.1 בצע את הפעולות המפורטות בסעיף <u>לפני עבודה בתוך המחשב</u>.<br>.2 שחרר את הברגים שמאבטחים את גוף הקירור אל לוח המערכת.

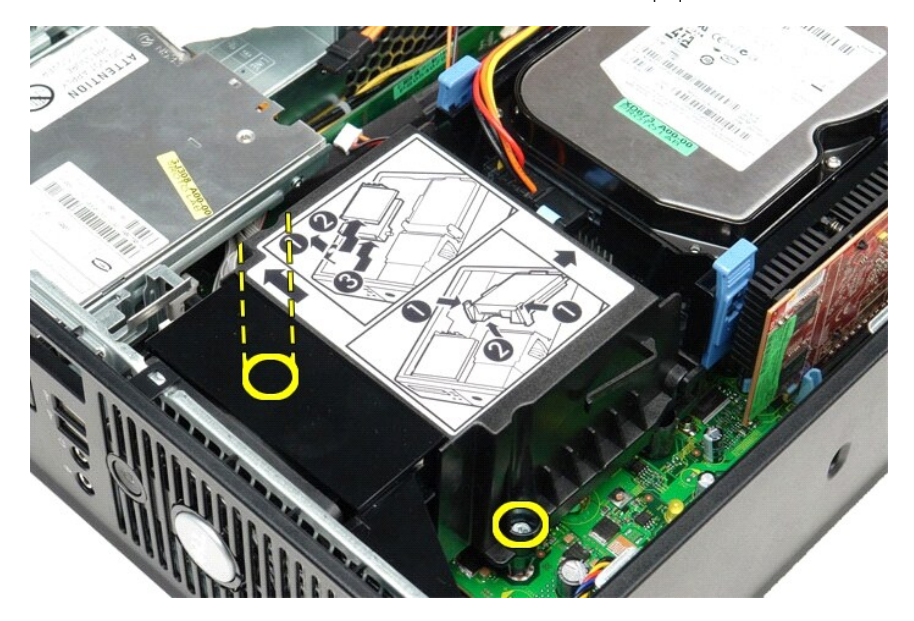

3. סובב את גוף הקירור לכיוון גב המחשב והוצא אותו מהמחשב .

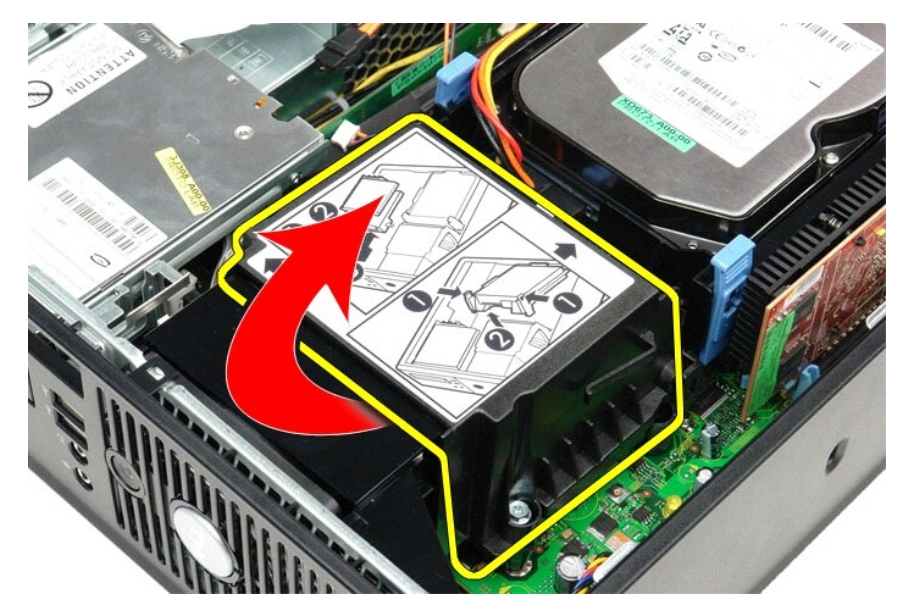

4. לחץ על ידית שחרור מכסה המעבד לכיוון מטה והחוצה כדי לשחרר את המכסה .

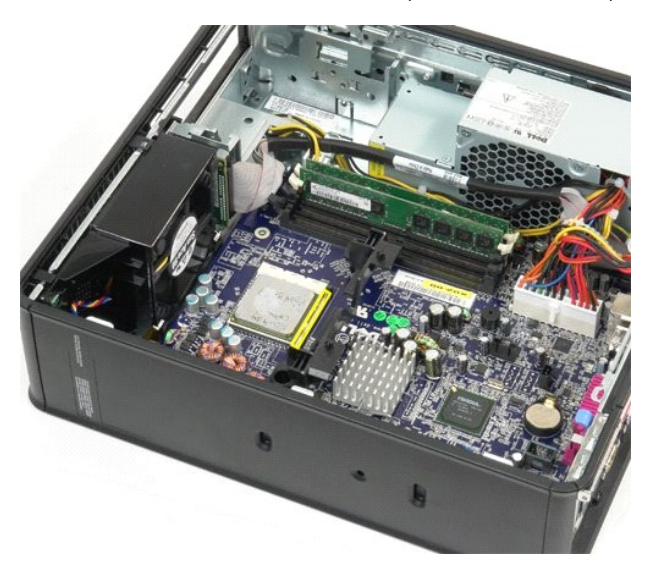

5. הרם את המעבד והוצא אותו מהשקע שלו בלוח המערכת .

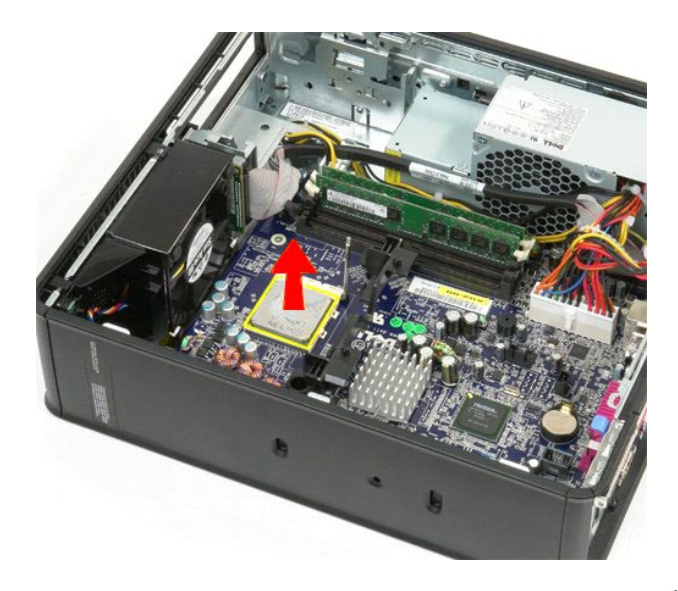

**אזהרה :בעת החזרת המעבד ,אל תיגע באף פין שבתוך השקע ואל תאפשר לחפץ כלשהו ליפול על הפינים שבשקע .**

# **החזרת גוף הקירור והמעבד למקומם**

בצע את הפעולות שלעיל בסדר הפוך כדי להחזיר את גוף הקירור והמעבד למקומם.

#### <u> שולו לתושו</u>

#### **מתג חדירה למארז**

**מדריך שירות של 580 TMOptiPlex של TMDell—מארז קטן**

<span id="page-22-0"></span>אזהרה: לפני עבודה בתוך המחשב, קרא את מידע הבטיחות המצורף למחשב שברשותך. לקבלת מידע נוסף אודות בטיח עם ומשים אודם משימות לתקינה בכתובת<br>www.dell.com/regulatory\_compliance

#### **הסרת מתג החדירה למארז**

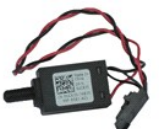

.₨₡әӨր ₨₡ ‒₡әր ә ө₡฿ր₦ ₭₩ ₦₯ **Adobe.com** ә₩ Adobe® Flash® Player ₪₡ ր₦ ₢ ₠฿ ₪₥ ₡₡ **:הערה**

- -
- .1 בצע את הפעולות המפורטות בסעיף <u>לפני עבודה בתוך המחשב</u>.<br>.2 הסר את <u>[מכלול הכונן הקשיח](file:///C:/data/systems/op580/he/SM/SFF/hard_drive.htm)</u>.<br>.3 נתק את כבל מתג החדירה למארז מלוח המערכת.

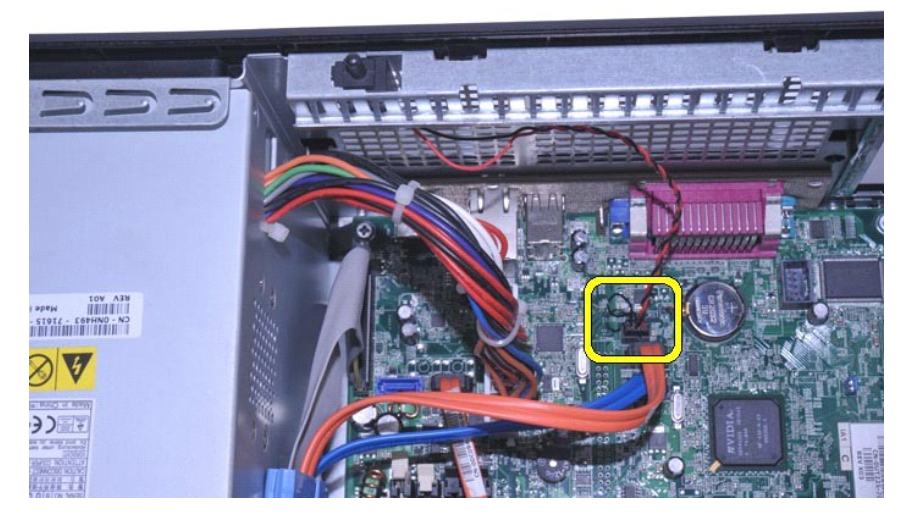

4. החלק את מתג החדירה למארז מחוץ לחריץ שלו בתושבת המתכת ודחוף את המתג כלפי מטה כדי להסיר אותו מהמחשב .

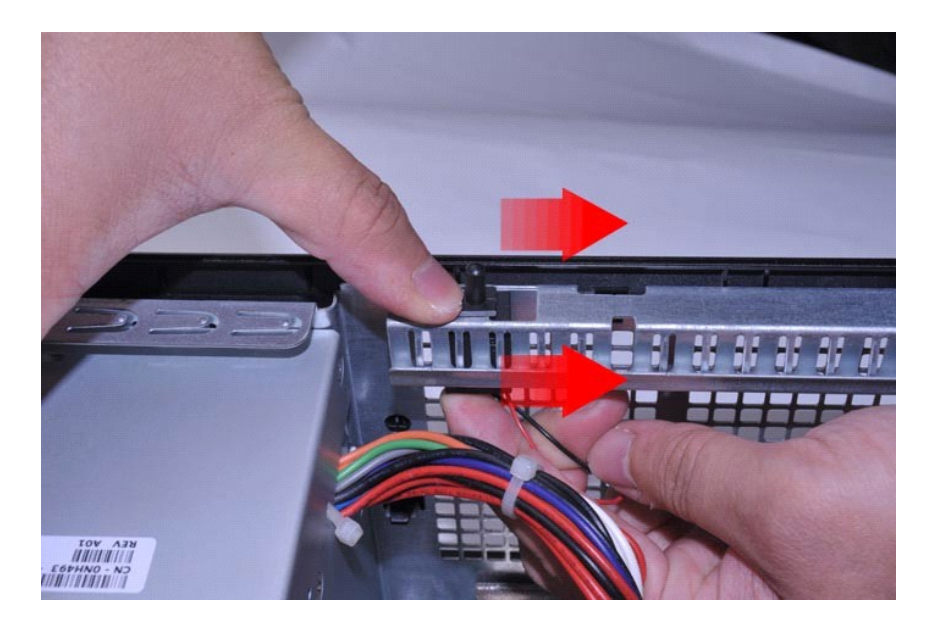

### **החזרת מתג החדירה למארז למקומו**

בצע את הפעולות שלעיל בסדר הפוך כדי להחזיר את מתג החדירה למארז למקומו.

<u> שווא ח-מזום</u>

#### <u> שולא ח-n ומום</u>

### **רמקול פנימי**

**מדריך שירות של 580 TMOptiPlex של TMDell—מארז קטן**

<span id="page-24-0"></span>אזהרה: לפני עבודה בתוך המחשב, קרא את מידע הבטיחות המצורף למחשב שברשותך. לקבלת מידע נוסף אודות בטיח עם ומשים אודם משימות לתקינה בכתובת<br>www.dell.com/regulatory\_compliance

#### **הסרת הרמקול הפנימי**

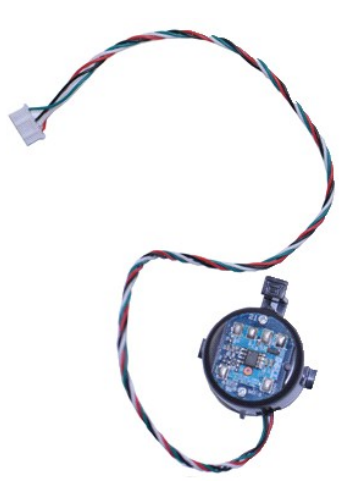

.₨₡әӨր ₨₡ ‒₡әր ә ө₡฿ր₦ ₭₩ ₦₯ **Adobe.com** ә₩ Adobe® Flash® Player ₪₡ ր₦ ₢ ₠฿ ₪₥ ₡₡ **:הערה**

- 
- .1 ـ בצע את הפעולות המפורטות בסעיף <u>לפני עבודה בתוך המחשב</u>.<br>.2 ـ הסר את <u>[הכונן הקשיח](file:///C:/data/systems/op580/he/SM/SFF/hard_drive.htm)</u>.<br>.3 ـ נתק את כבל הרמקול הפנימי מלוח המערכת.
	-
- 4. לחץ על לשונית הנעילה והחלק את הרמקול הפנימי כלפי מעלה כדי להסיר אותו מהמחשב .

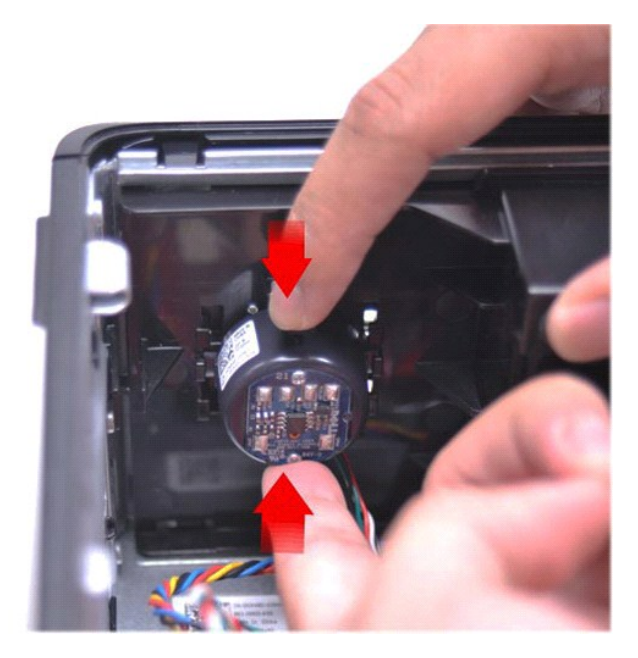

### **החזרת הרמקול הפנימי למקומו**

בצע את הפעולות שלעיל בסדר הפוך כדי להחזיר את הרמקול הפנימי למקומו.

<u>խտ –ր <mark>ያ</mark>դ¥ ր"‴</u>

# **לוח קלט/פלט**

**מדריך שירות של 580 TMOptiPlex של TMDell—מארז קטן**

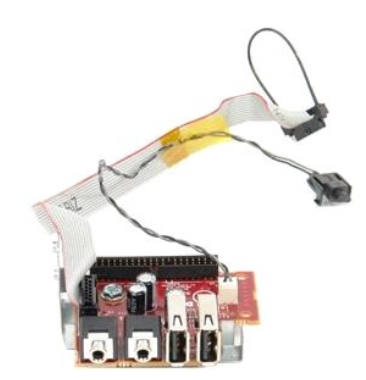

<span id="page-26-0"></span>אזהרה: לפני עבודה בתוך המחשב, קרא את מידע הבטיחות המצורף למחשב שברשותך. לקבלת מידע בטיחות ושיטות עבודה מומלצות, בקר בדף הבית של התאימות לתקינה בכתובת<br>www.dell.com/regulatory\_compliance

# **הסרת לוח הקלט/פלט**

- -
	-
- .1 בצע את הפעולות המפורטות בסעיף <u>לפני עבודה בתוך המחשב.</u><br>2. הסר את <u>[לוח המערכת](file:///C:/data/systems/op580/he/SM/SFF/systemboard.htm)[.](file:///C:/data/systems/op580/he/SM/SFF/systemboard.htm)</u><br>3. הסר את <u>[המאוורר](file:///C:/data/systems/op580/he/SM/SFF/fan.htm).</u><br>4. לחץ על התפסים שמשני צידי חישן טמפרטורת האוויר והסר אותו ממארז המחשב.

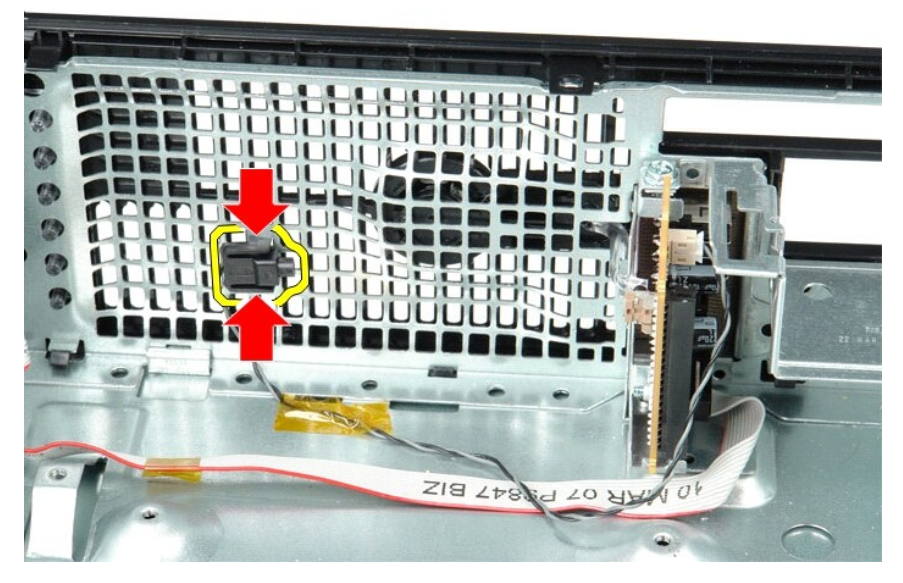

5. הסר את בורג ההרכבה המאבטח את לוח הקלט/פלט למחשב.

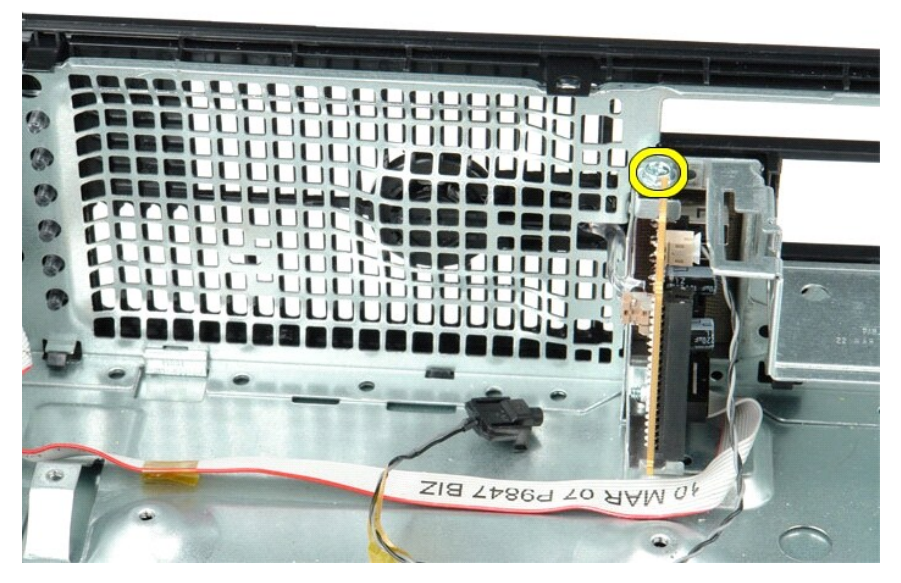

6. הזז את לוח הקלט/פלט מצד לצד כדי לשחרר את הלשוניות העגולות שלו מהמארז .

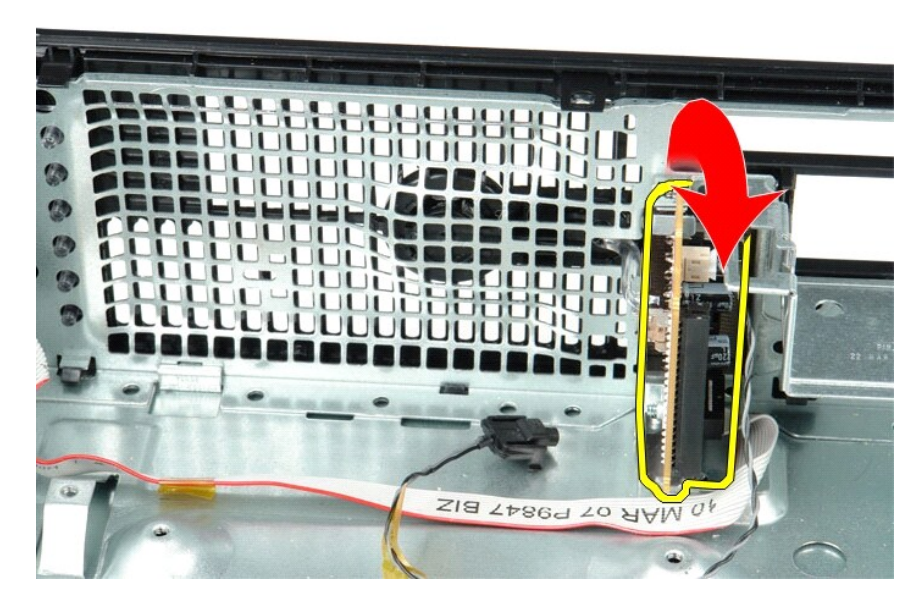

7. הסר את לוח הקלט/פלט מהמחשב.

### **החזרת לוח הקלט/פלט למקומו**

בצע את הפעולות שלעיל בסדר הפוך כדי להחזיר את לוח הקלט/פלט למקומו.

**זיכרון מדריך שירות של 580 TMOptiPlex של TMDell—מארז קטן**

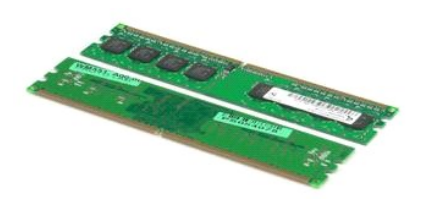

<span id="page-28-0"></span>אזהרה: לפני עבודה בתוך המחשב, קרא את מידע הבטיחות המצורף למחשב שברשותך. לקבלת מידע נוסף אודות בטיחות ומומצות, בקר בדף הבית של התאימות לתקינה בכתובת in בכתובת בכתובת ו  **.www.dell.com/regulatory\_compliance**

### **הסרת מודול זיכרון**

.1 בצע את הפעולות המפורטות בסעיף <u>לפני עבודה בתוך המחשב</u>.<br>.2 דחוף כלפי מטה את התפסים המחזיקים את מודול הזיכרון כדי לשחרר את מודול הזיכרון.

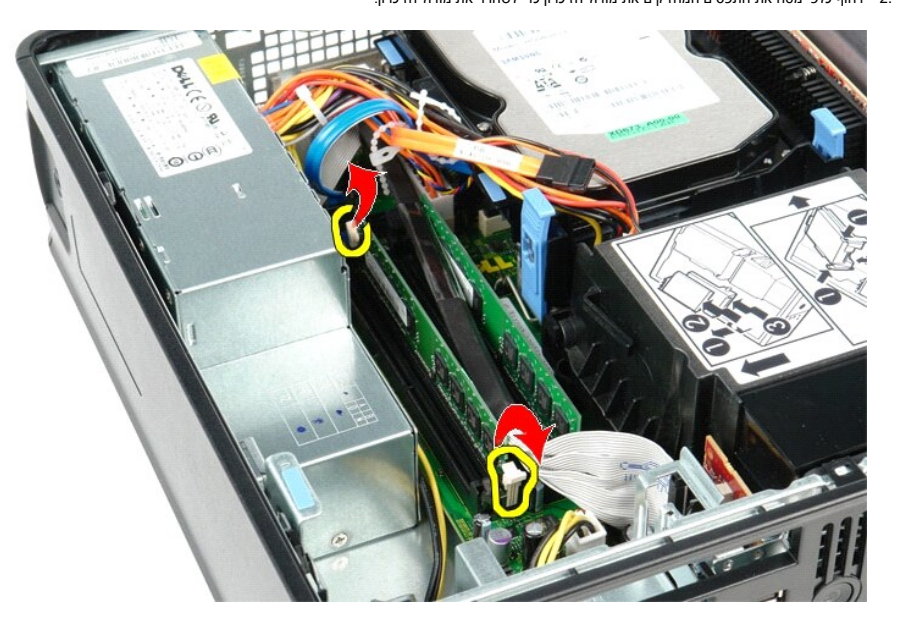

3. הרם את מודול הזיכרון מחוץ למחבר שלו בלוח המערכת והסר אותו מהמחשב.

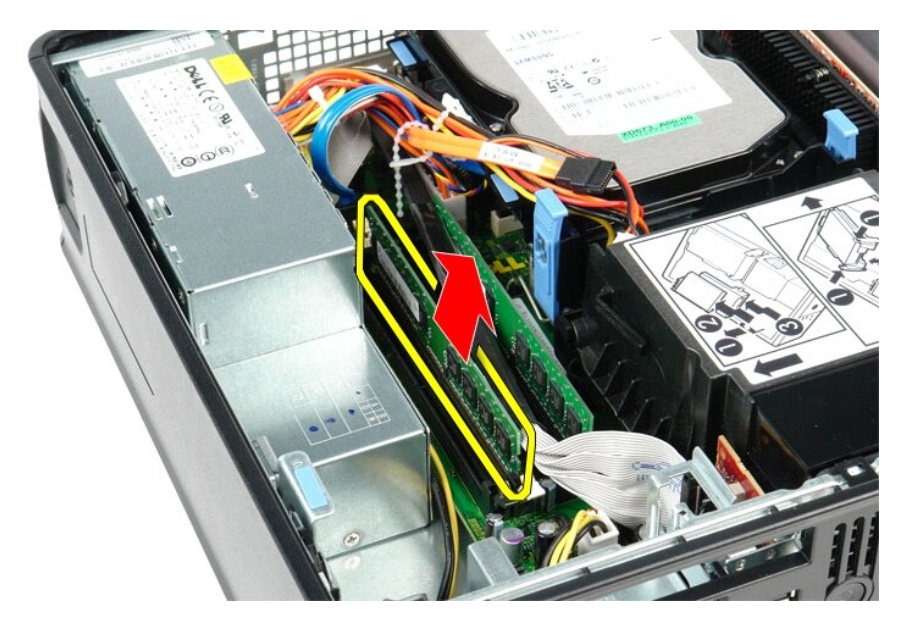

### **התקנה מחדש של מודול זיכרון**

בצע את הפעולות שלעיל בסדר הפוך כדי להחזיר את מודול הזיכרון למקומו.

**כונן אופטי מדריך שירות של 580 TMOptiPlex של TMDell—מארז קטן**

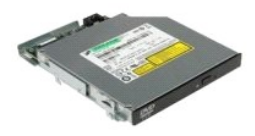

<span id="page-30-0"></span>אזהרה: לפני עבודה בתוך המחשב, קרא את מידע הבטיחות המצורף למחשב שברשותך. לקבלת מידע בטיחות ושיטות עבודה מומלצות, בקר בדף הבית של התאימות לתקינה בכתובת<br>www.dell.com/regulatory\_compliance

# **הסרת הכונן האופטי**

- .1 בצע את הפעולות המפורטות בסעיף <u>לפני עבודה בתוך המחשב</u>.<br>.2 נתק את כבל החשמל מגב הכונן האופטי.
	-

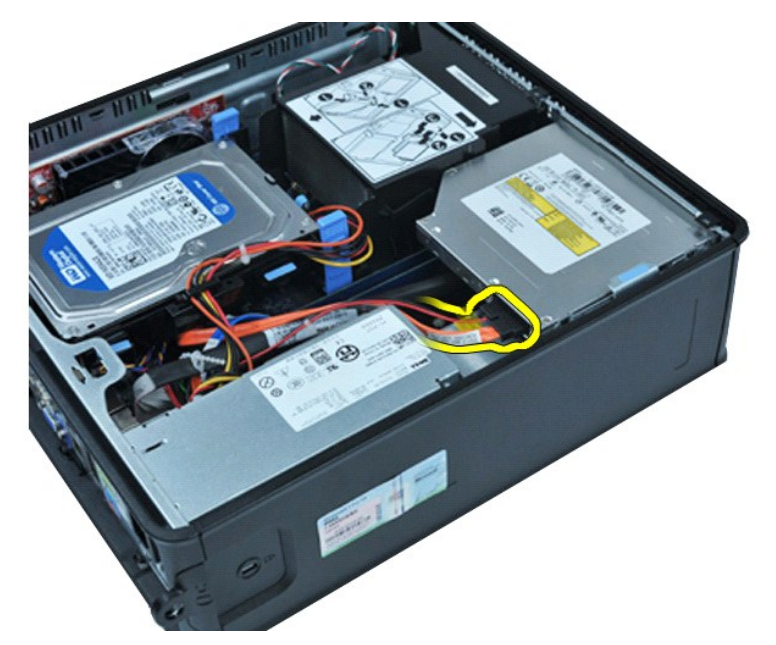

3. נתק את כבל הנתונים מגב הכונן האופטי.

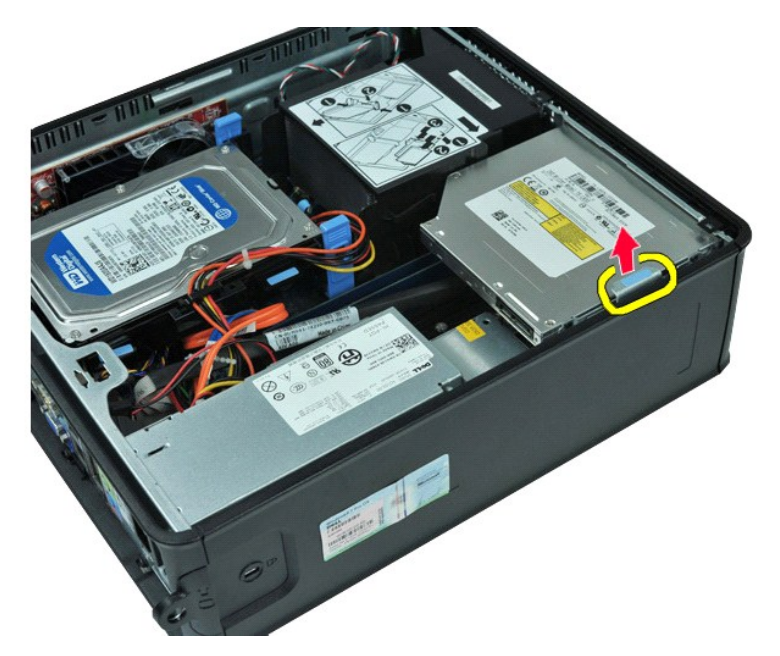

4. משוך את תפס שחרור הכונן כלפי למעלה והחלק את הכונן האופטי אל עבר גב המחשב.

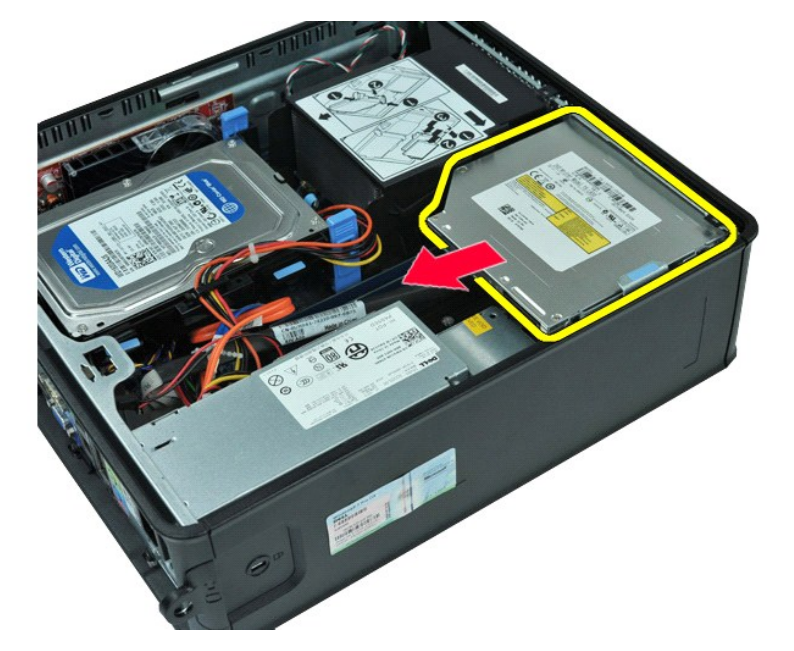

5. הרם את הכונן האופטי והוצא אותו מהמחשב.

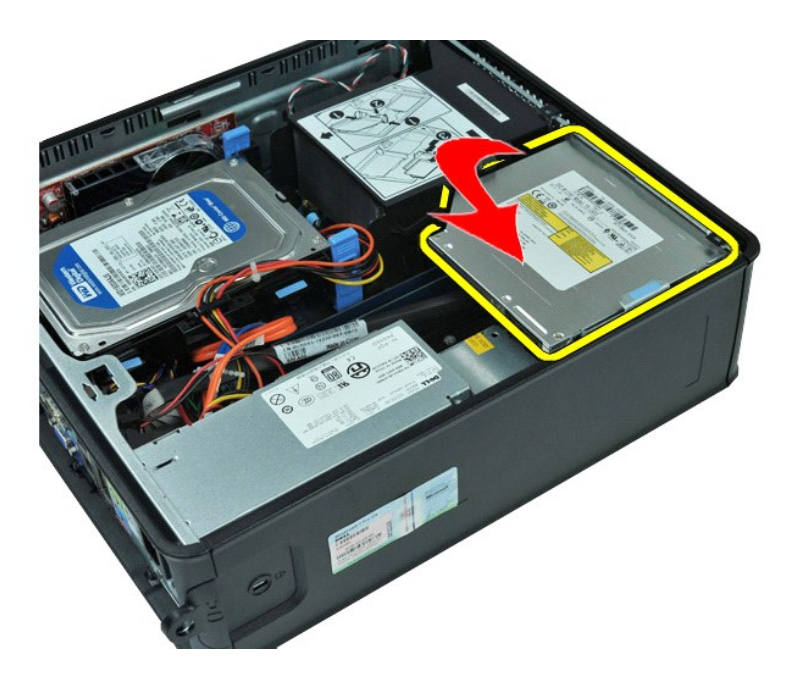

# **החזרת הכונן האופטי למקומו**

בצע את הפעולות שלעיל בסדר הפוך כדי להחזיר את הכונן האופטי למקומו.

# **הסרה והחלפה של חלקים**

**מדריך שירות של 580 TMOptiPlex של TMDell—מארז קטן**

<span id="page-33-0"></span>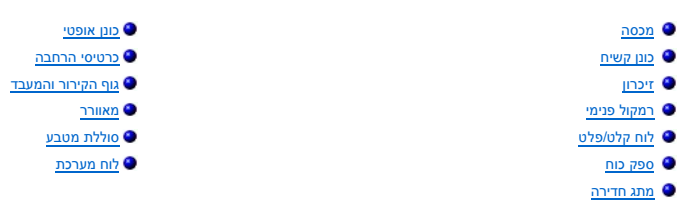

### **ספק כוח**

**מדריך שירות של 580 TMOptiPlex של TMDell—מארז קטן**

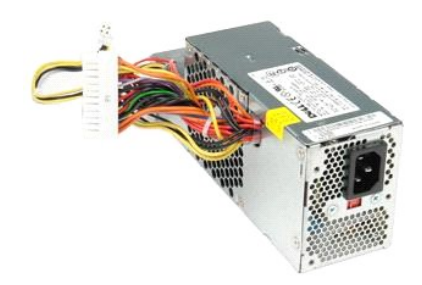

<span id="page-34-0"></span>אזהרה: לפני עבודה בתוך המחשב, קרא את מידע הבטיחות המצורף למחשב שברשותך. לקבלת מידע בטיחות ושיטות עבודה מומלצות, בקר בדף הבית של התאימות לתקינה בכתובת<br>www.dell.com/regulatory\_compliance

# **הסרת ספק הכוח**

- .1 ـ בצע את הפעולות המפורטות בסעיף <u>לפני עבודה בתוך המחשב</u>.<br>.2 ـ הסר את <u>[הכונן האופטי](file:///C:/data/systems/op580/he/SM/SFF/optical_drive.htm)</u>.<br>.3 ـ נתק את כבל החשמל של המעבד מלוח המערכת.
	-
	-

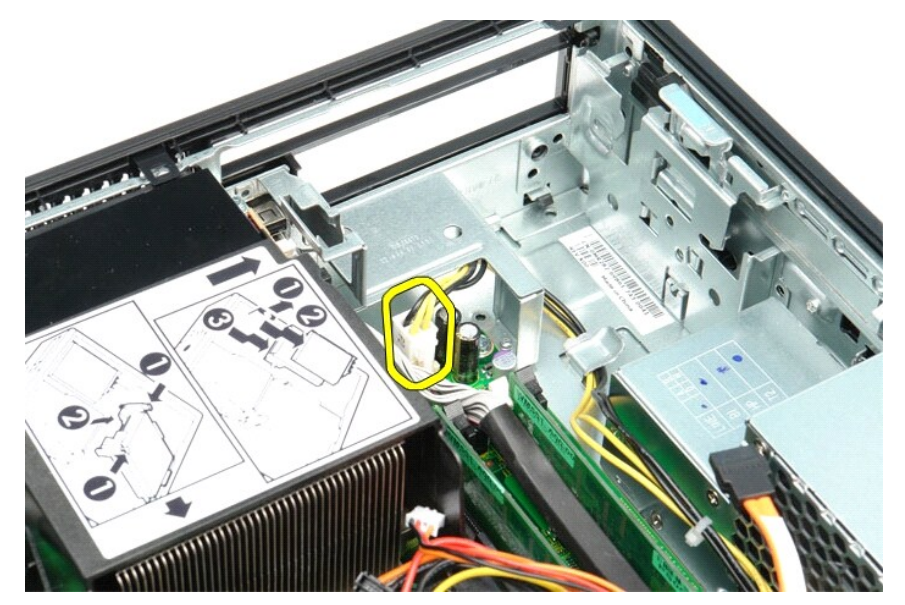

4. הסר את כבל החשמל של המעבד ממכווני הניתוב שבמארז.

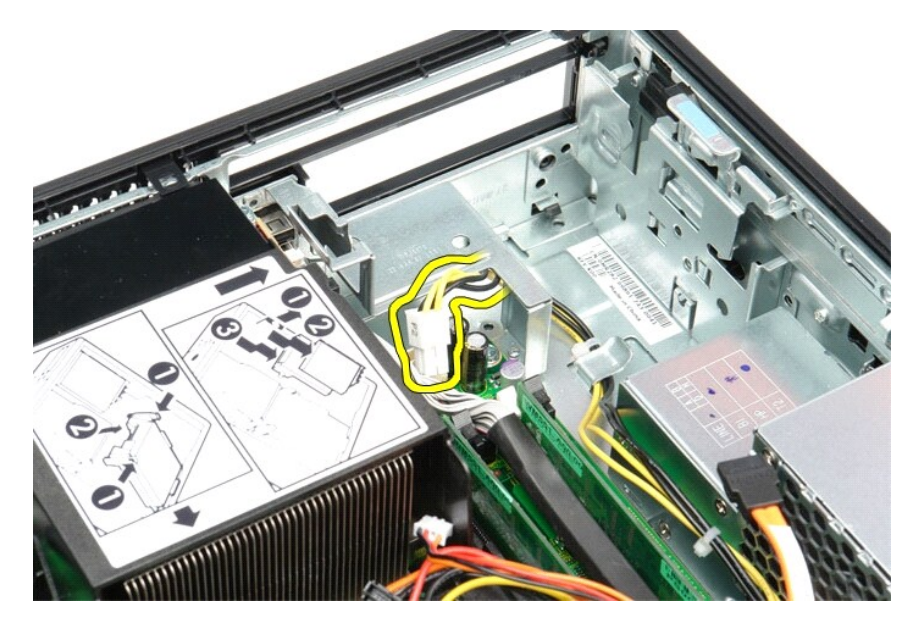

5. לחץ על תפס השחרור ונתק את כבל החשמל הראשי מלוח המערכת.

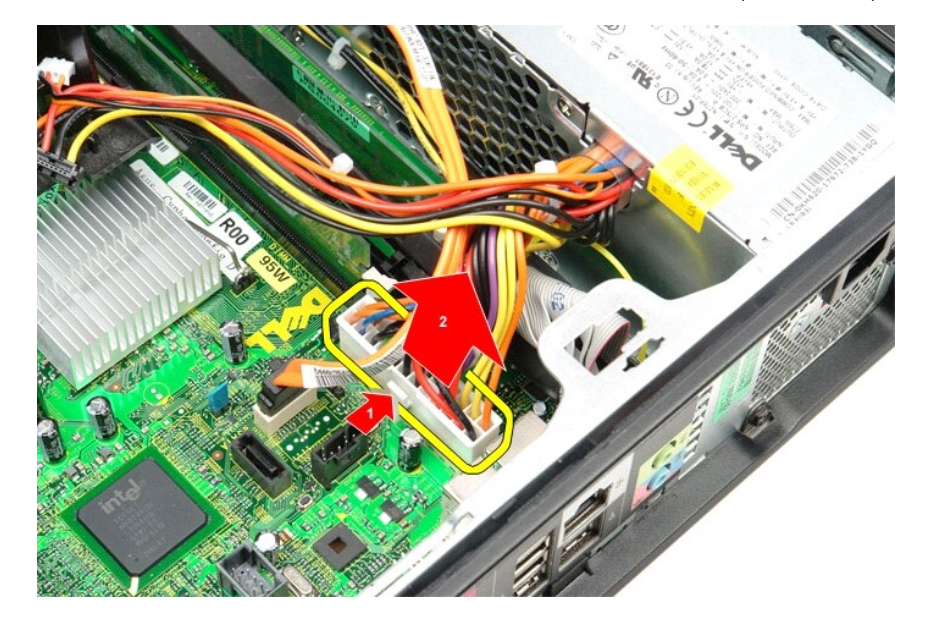

6. הסר את הברגים המאבטחים את ספק הכוח למארז המחשב.

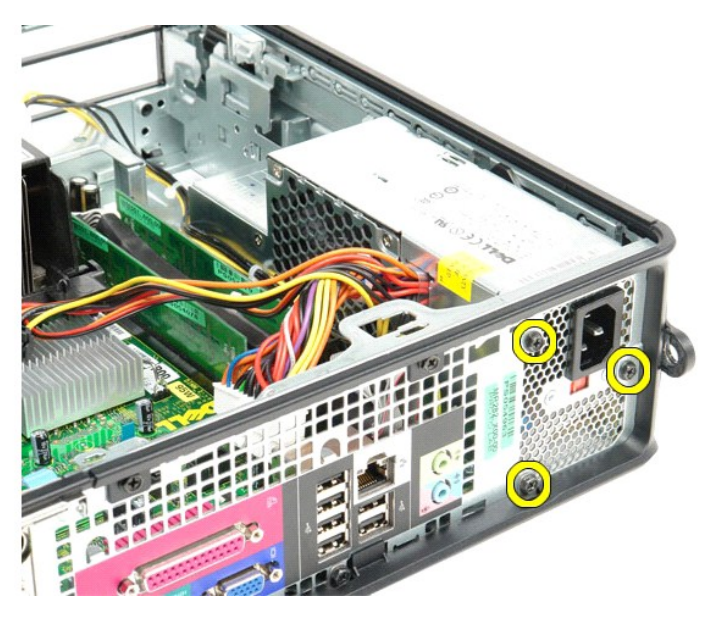

7. החלק את ספק הכוח לכיוון חזית המחשב.

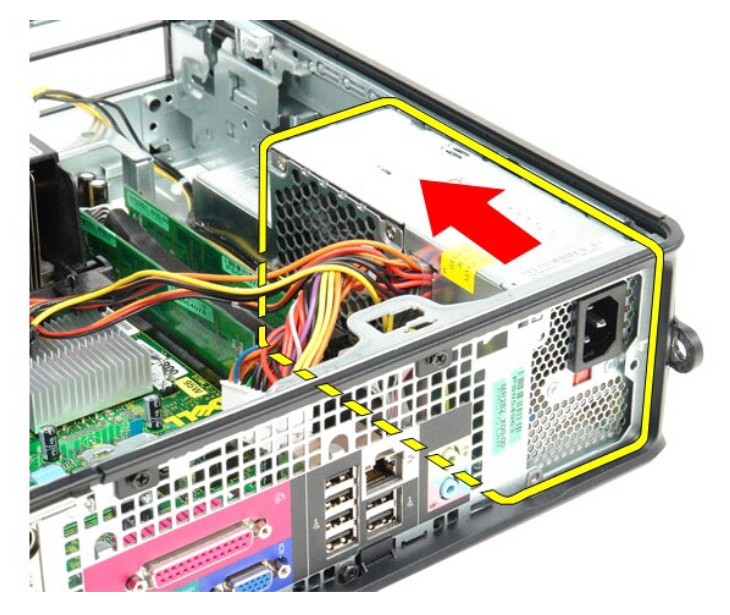

8. הרם את ספק הכוח והוצא אותו מהמחשב.

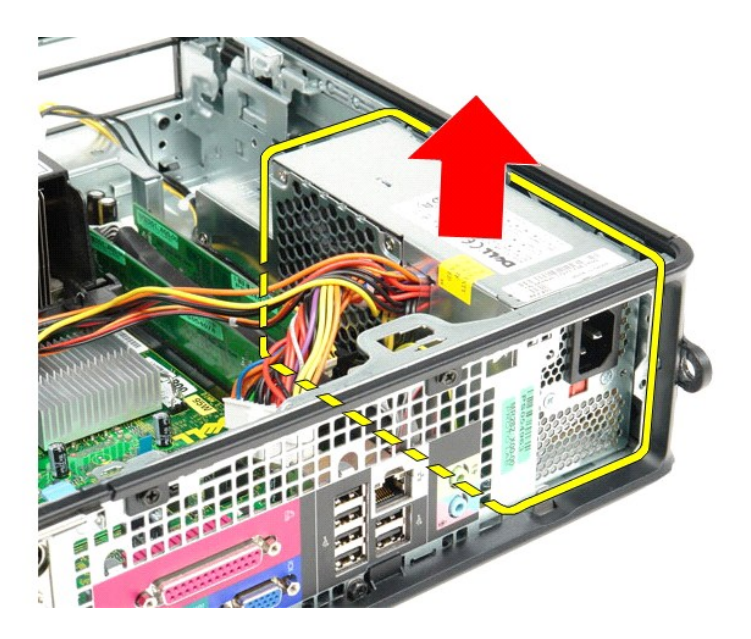

# **החזרת ספק הכוח למקומו**

בצע את הפעולות שלעיל בסדר הפוך כדי להחזיר את ספק הכוח למקומו.

#### **הגדרת מערכת**

**מדריך שירות של 580 TMOptiPlex של TMDell—מארז קטן**

- [סקירה כללית](#page-38-1)
- [כניסה להגדרת המערכת](#page-38-2)
- [אפשרויות הגדרת המערכת](#page-38-3)

### <span id="page-38-1"></span>**סקירה כללית**

השתמש בהגדרת המערכת כדי :

- l לשנות את מידע התצורה של המערכת לאחר הוספה ,שינוי או הסרה של חומרה במחשב.
- l להגדיר או לשנות אפשרות שניתנת לבחירה על ידי המשתמש ,כגון סיסמת המשתמש.
	- l להציג את כמות הזיכרון המותקנת או להגדיר את סוג הכונן הקשיח שמותקן.

<span id="page-38-0"></span>התראה: בצע שינויים בהגדרות של הגדרת המערכת רק אם אתה משתמש מחשב מומחה. שינויים מסוימים עלולים לגרום לתקלות בפעולת המחשב.

**הערה :**לפני השימוש בהגדרת המערכת ,מומלץ לרשום את המידע שבמסך הגדרת המערכת לעיון בעתיד .

#### <span id="page-38-2"></span>**כניסה להגדרת המערכת**

- 1. הפעל (או הפעל מחדש) את המחשב .
- 2. עם הופעת הסמל של DELL ,הקש מיד על <2F< .

<mark>√</mark> הערה: לחיצה על מקש במקלדת למשך זמן ארוך מאד עלולה לגרום לכשל במקלדת. כדי למנוע כשל אפשרי במקלדת, הקש <F2 שחרר במרווחי זמן שווים עד להופעת מסך הגדרת המערכת.

אם אתה ממתין זמן רב מדי והסמל של מערכת ההפעלה מופיע ,המשך להמתין עד אשר יופיע שולחן העבודה של RWindows ®Microsoft ,ולאחר מכן כבה את המחשב ונסה שוב.

#### **מסכי הגדרת המערכת**

Options List (רשימת אפשרויות) — שדה זה מופיע בחלק העליון של חלון הגדרת המערכת. האפשרויות המולח של המחשב, האל התמשב המלל חומרה מותקנת, חיסכון בחשמל ותכונות אבטחה.

Option Field (שדה אפשרויות) — שדה זה מכיל מידע אודות כל אפשרות. בשרשה המשרה המערות העות השתמש במקש החצים ימינה ושמאלה כדי להאיר אפשרות. הקש <<br>Enter כדי להפוך את האפשרות שנבחרה לפעילה.

**Field Help** )שדה עזרה) — שדה זה מספק עזרה תלוית הקשר המבוססת על האפשרויות שנבחרו.

**Functions Key** )פונקציות מקשים) — שדה זה מוצג מתחת ל-Field Option )שדה אפשרות) ומציג את המקשים והפונקציות המוקצות להם בשדה הגדרת המערכת הפעיל.

#### <span id="page-38-3"></span>**אפשרויות הגדרת המערכת**

**הערה :**בהתאם למחשב ולהתקנים המותקנים ,הפריטים הרשומים בסעיף זה עשויים שלא להופיע או לא להופיע בדיוק כפי שרשום .

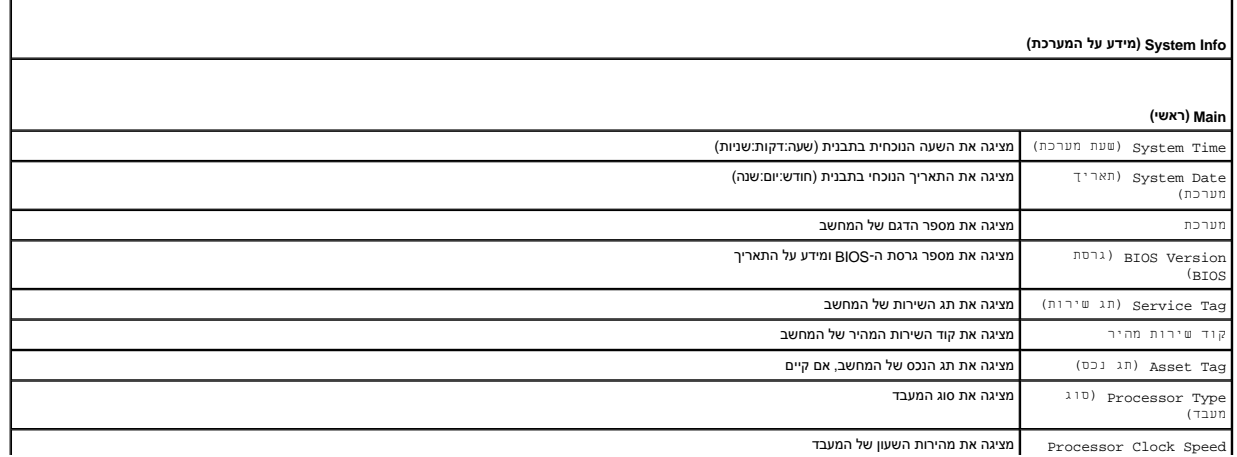

Speed Clock Processor מציגה את מהירות השעון של המעבד

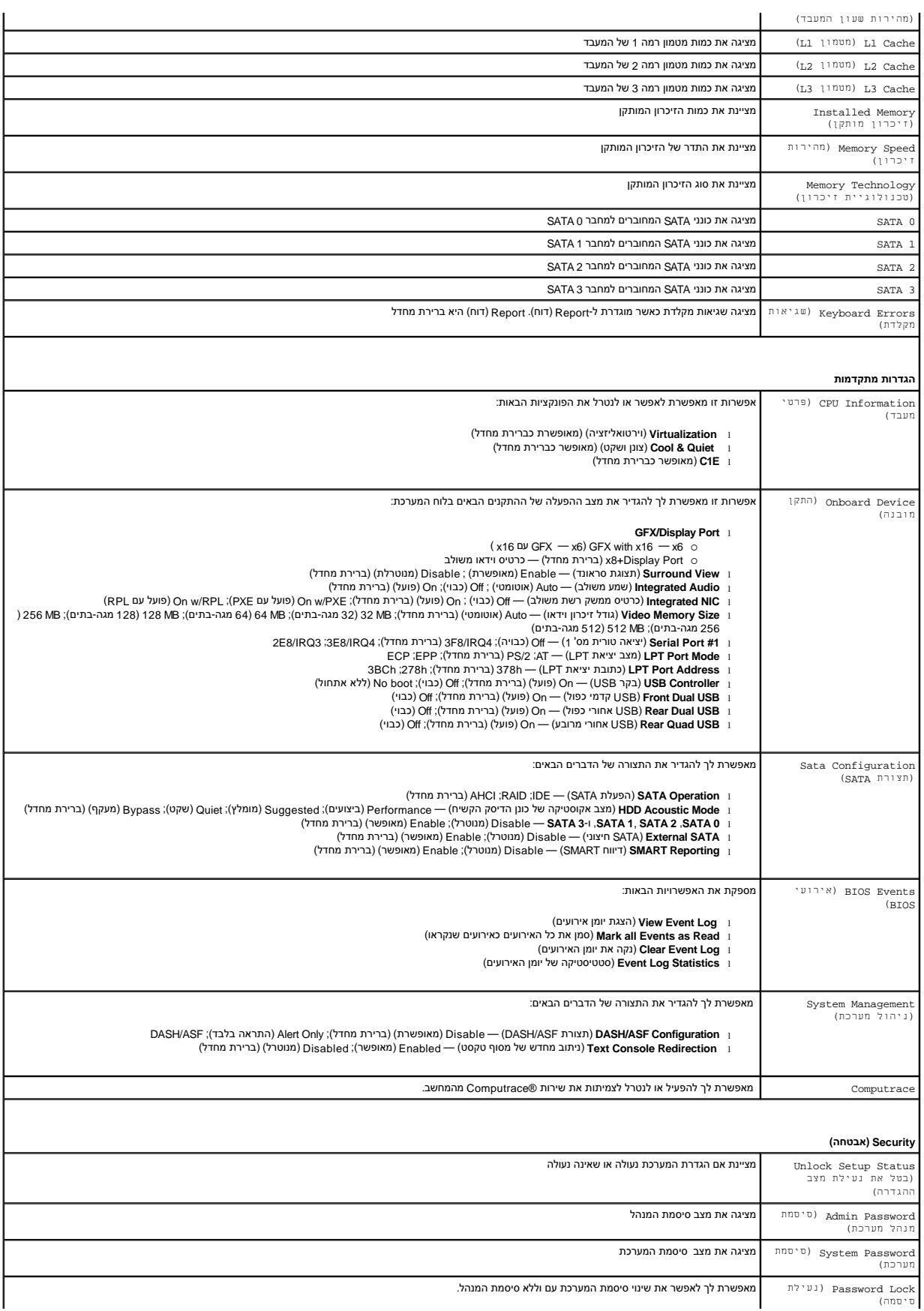

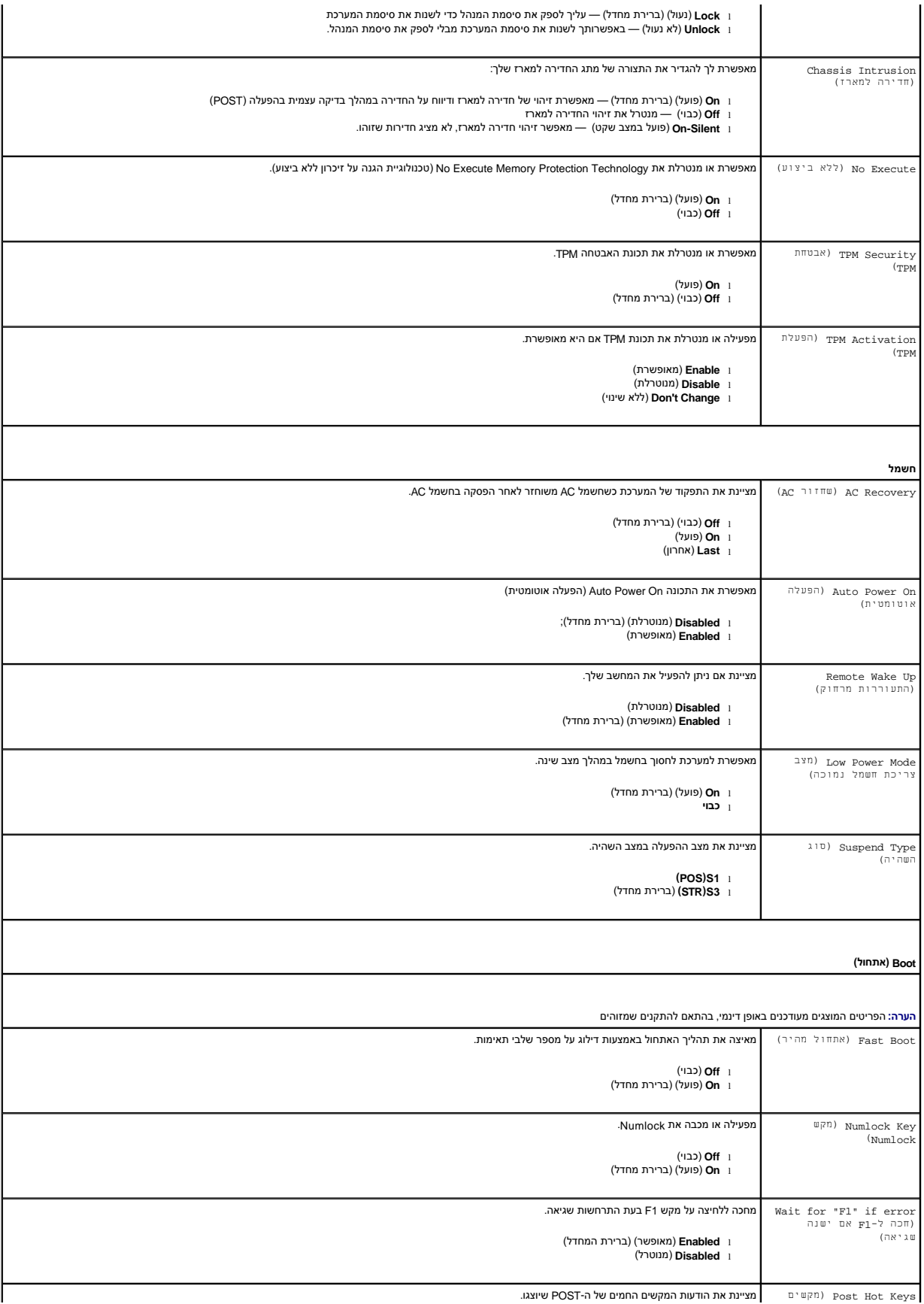

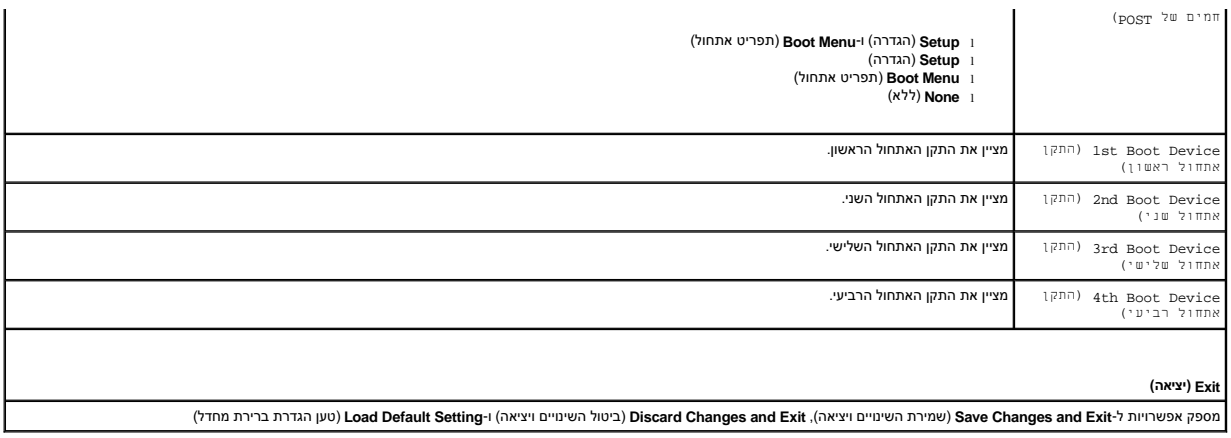

### <span id="page-42-6"></span><span id="page-42-3"></span><span id="page-42-1"></span>**מפרט**

**מדריך שירות של 580 TMOptiPlex של TMDell—מארז קטן**

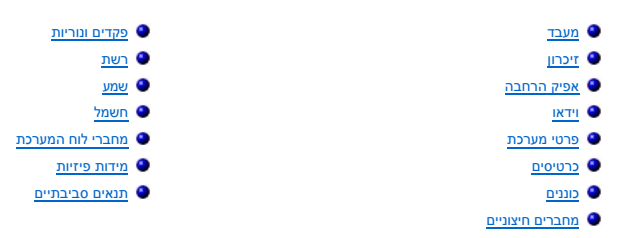

<span id="page-42-0"></span>**הערה:** ההצעות עשויות להשתנות מאזור לאזור. לקבלת מידע נוסף אודות תצורת המחשב שלך, לחץ על **Start (ו-Help and Support (עזרה ותמיכה)** ובחר את האפשרות להצגת מידע אודות המחשב<br>שלך.

**הערה :**אלא אם כן צוין אחרת ,המפרט זהה ביחס למחשבים בתצורת Tower-Mini ,מחשבים שולחניים ומחשבים בתצורת מארז קטן.

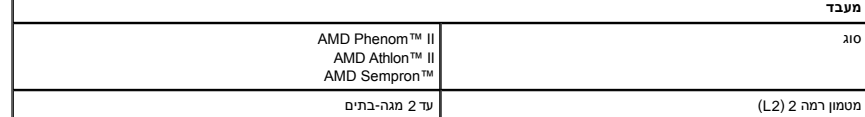

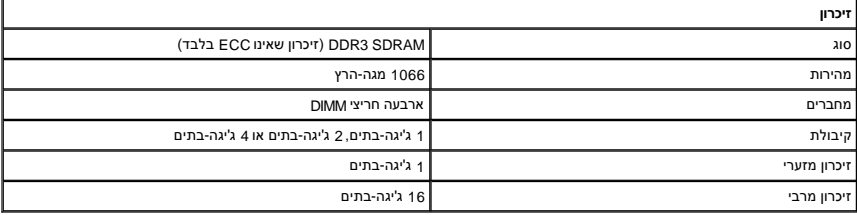

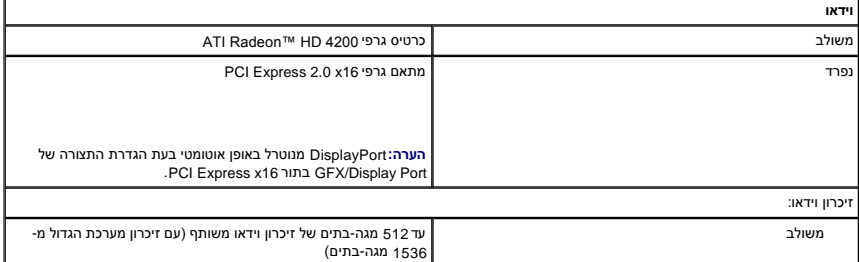

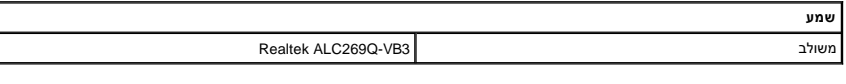

<span id="page-42-7"></span><span id="page-42-5"></span><span id="page-42-4"></span><span id="page-42-2"></span>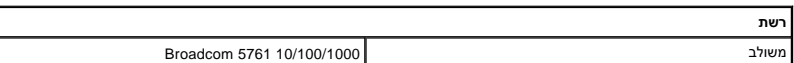

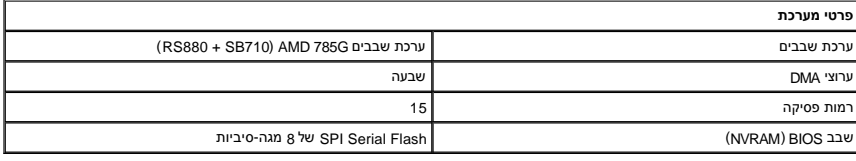

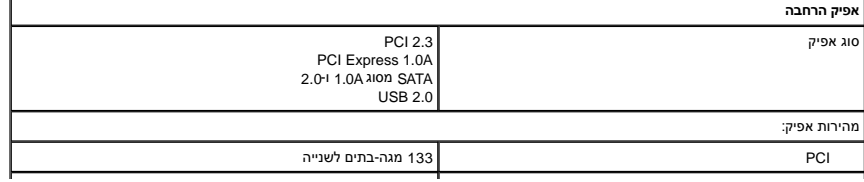

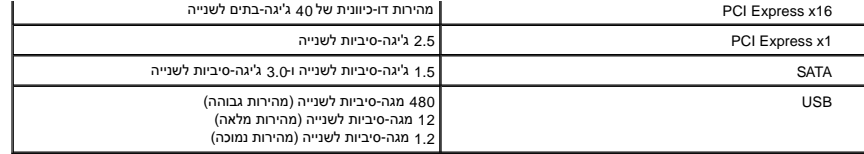

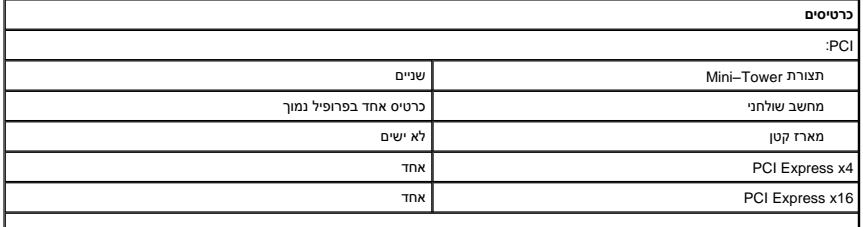

<span id="page-43-2"></span><span id="page-43-1"></span>**הערה :**חריץ16 x Express PCI מנוטרל כאשר מחובר צג למחבר הווידאו המשולב.

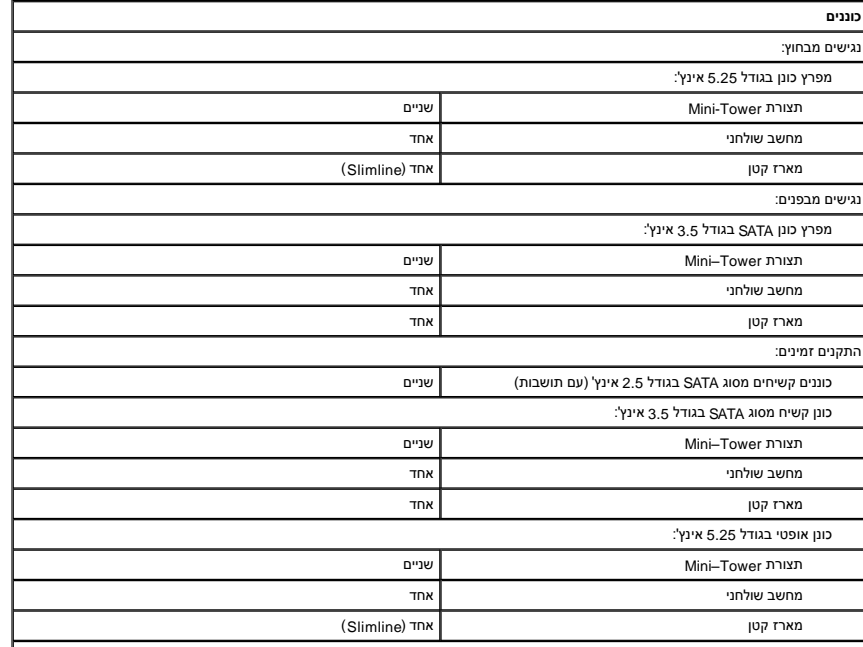

<span id="page-43-3"></span>הערה: 580 ™OptiPlex של ™ Dell בתצורת מארז קטן אינו תומך בשילובי הכוננים הבאים: כונן קשיח בגודל 3.5 אינץ' אחד, כונן קשיח בגודל 2.5 אינץ'<br>אחד, וכונן אופטי בגודל 5.25 אינץ' אחד.

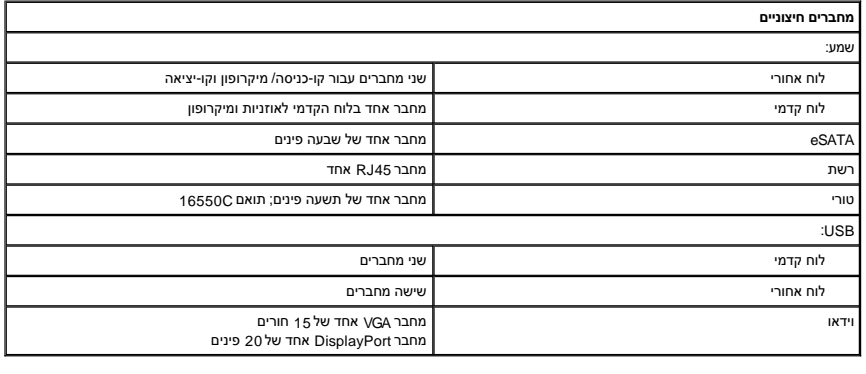

<span id="page-43-0"></span>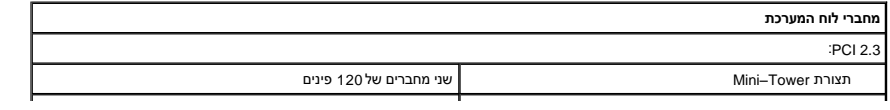

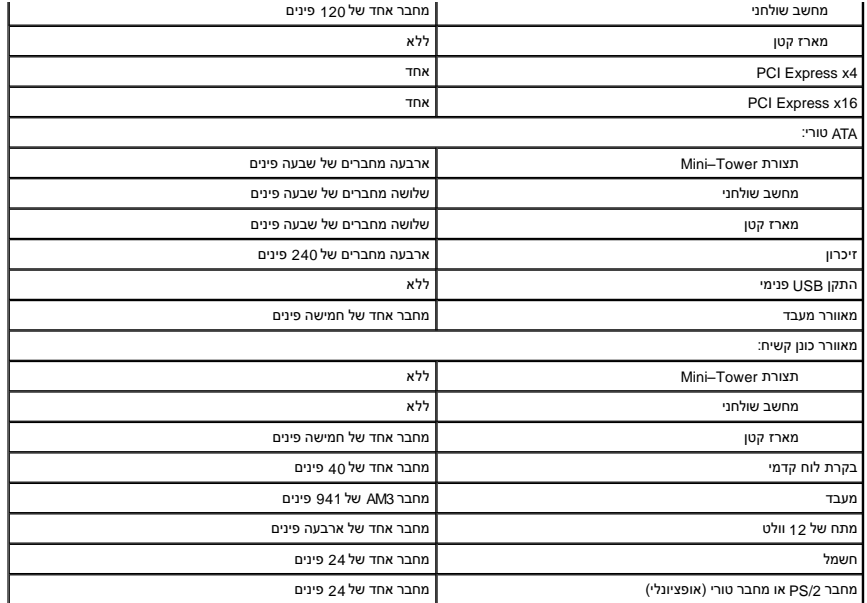

<span id="page-44-0"></span>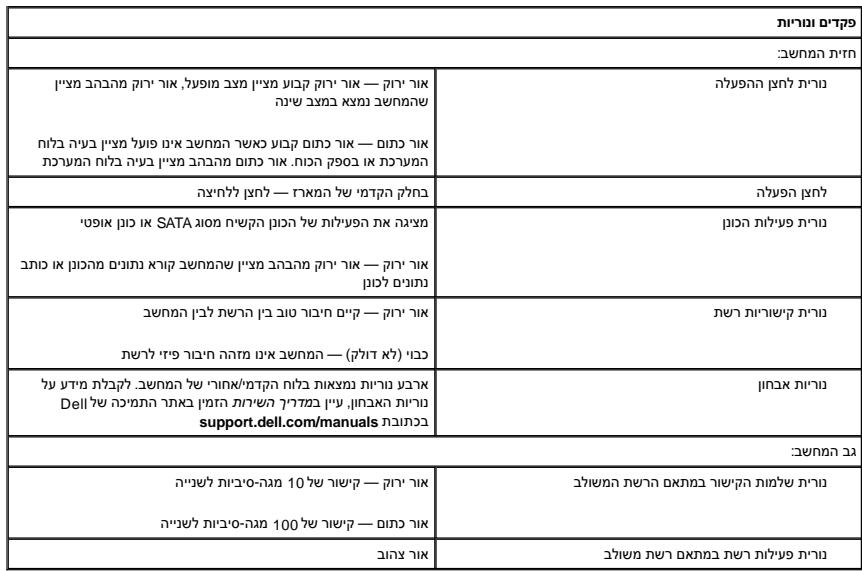

<span id="page-44-1"></span>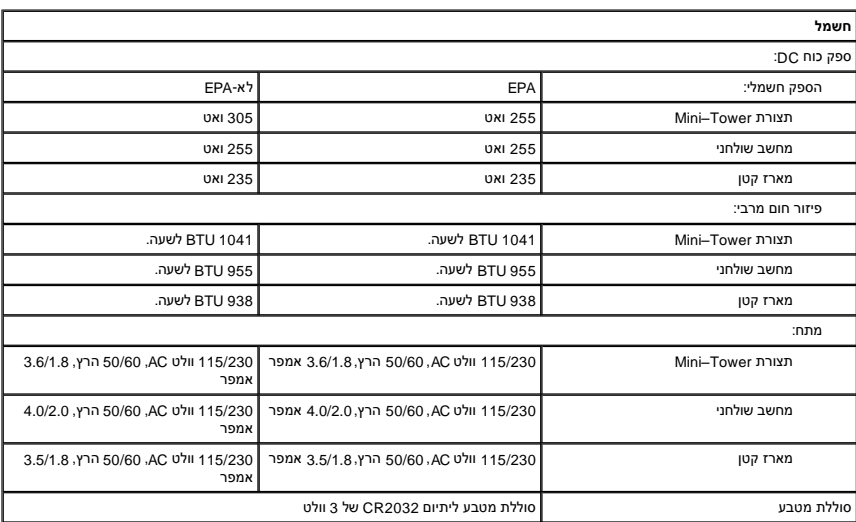

<span id="page-45-1"></span><span id="page-45-0"></span>**הערה :**פיזור חום מחושב לפי דירוג הספק הכוח .

**הערה :**עיין במידע הבטיחות המצורף למחשב לקבלת מידע חשוב אודות הגדרות מתח.

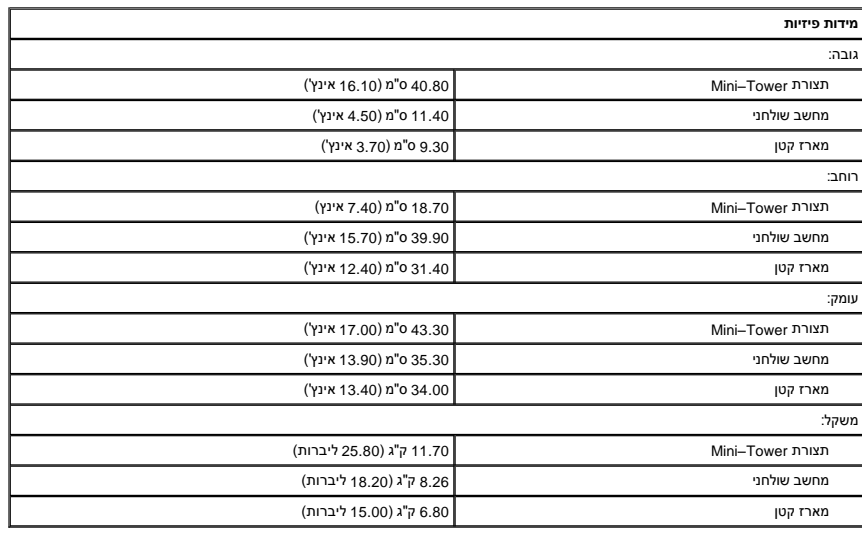

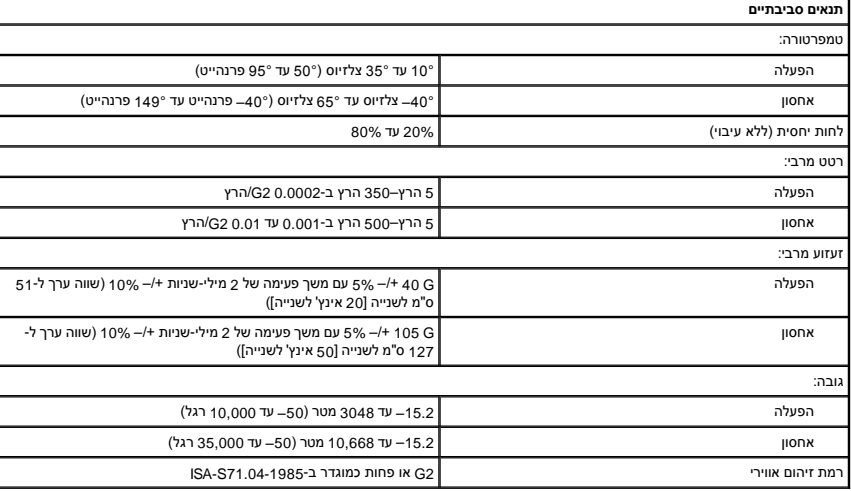

# **פריסת לוח המערכת**

**מדריך שירות של 580 TMOptiPlex של TMDell—מארז קטן**

<span id="page-46-0"></span>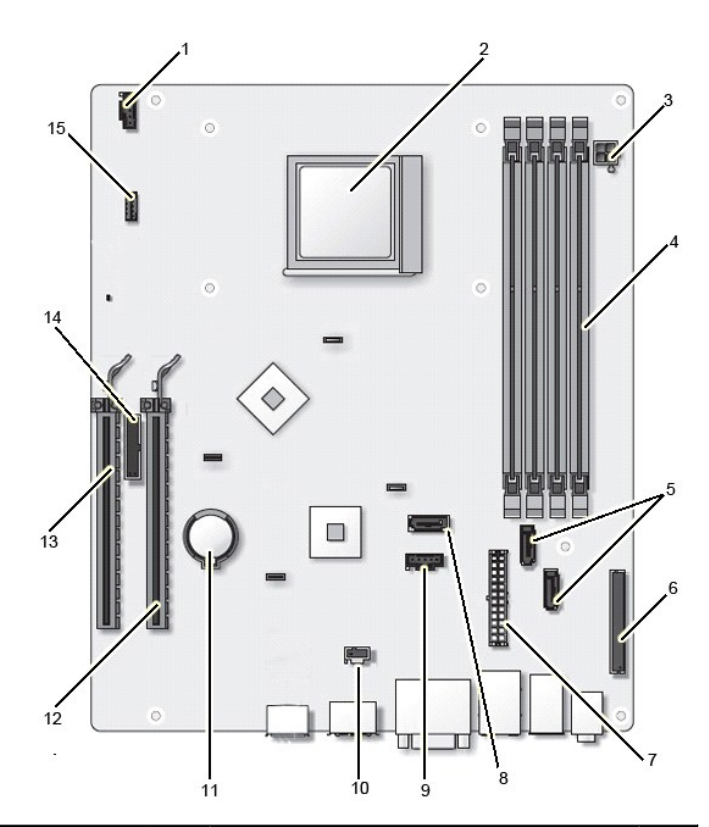

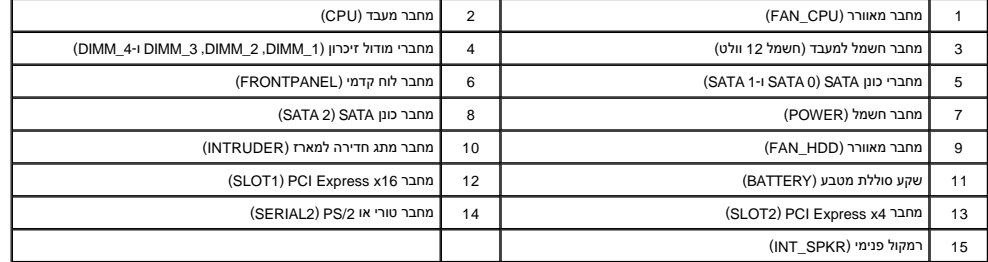

**לוח מערכת**

**מדריך שירות של 580 TMOptiPlex של TMDell—מארז קטן**

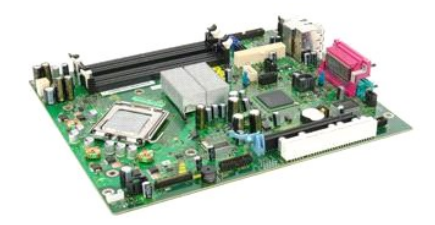

<span id="page-47-0"></span>**אזהרה :לפני עבודה בתוך המחשב ,קרא את מידע הבטיחות המצורף למחשב שברשותך .לקבלת מידע נוסף אודות בטיחות ושיטות עבודה מומלצות ,בקר בדף הבית של התאימות לתקינה בכתובת .www.dell.com/regulatory\_compliance**

#### **הסרת לוח המערכת**

- .1 בצע את הפעולות המפורטות בסעיף <u>לפני עבודה בתוך המחשב</u>.<br>2. הסר את <u>[הכונן האופטי](file:///C:/data/systems/op580/he/SM/SFF/optical_drive.htm).</u><br>3. הסר את <u>[הכונן הקשיח](file:///C:/data/systems/op580/he/SM/SFF/hard_drive.htm)[.](file:///C:/data/systems/op580/he/SM/SFF/memory.htm)</u><br>4. הסר את ה<u>[זיכרון](file:///C:/data/systems/op580/he/SM/SFF/memory.htm).</u><br>5. נתק את כבל החשמל של המעבד מלוח המערכת.<br>7. נתק את כבל החשמל של המעבד מלוח המערכת.
	-
	- -
	-
	-

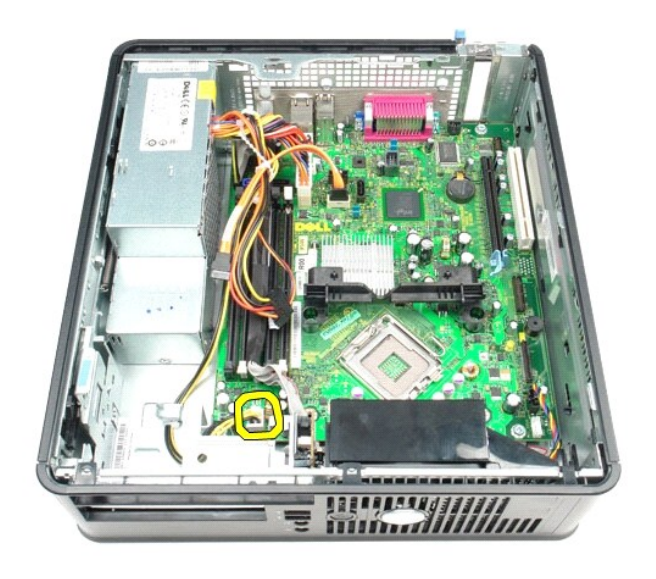

8. נתק את כבלי הנתונים של הכונן הקשיח והכונן האופטי מלוח המערכת.

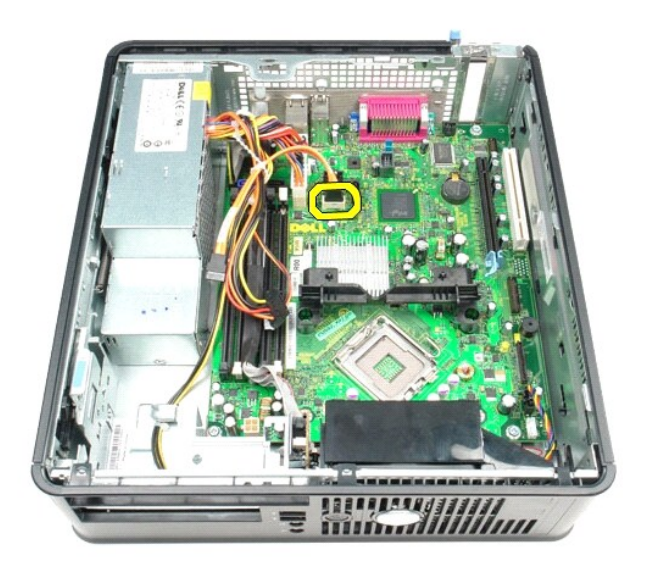

9. נתק את מחבר החשמל הראשי.

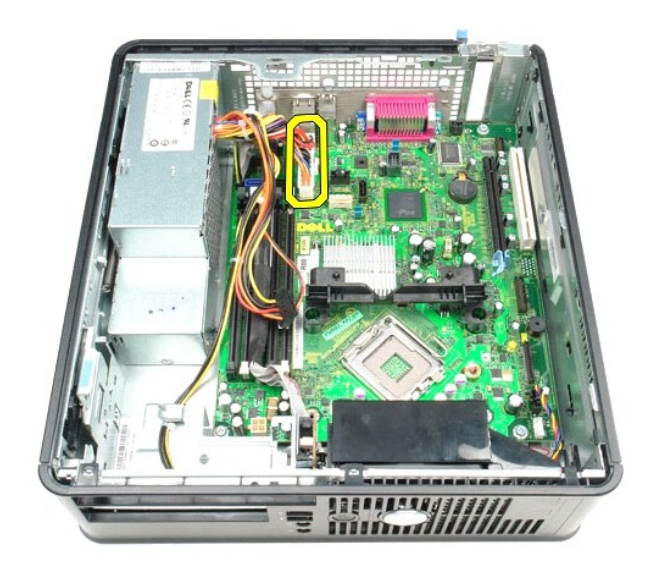

01. הסר את כבל לוח הקלט/פלט מלוח המערכת.

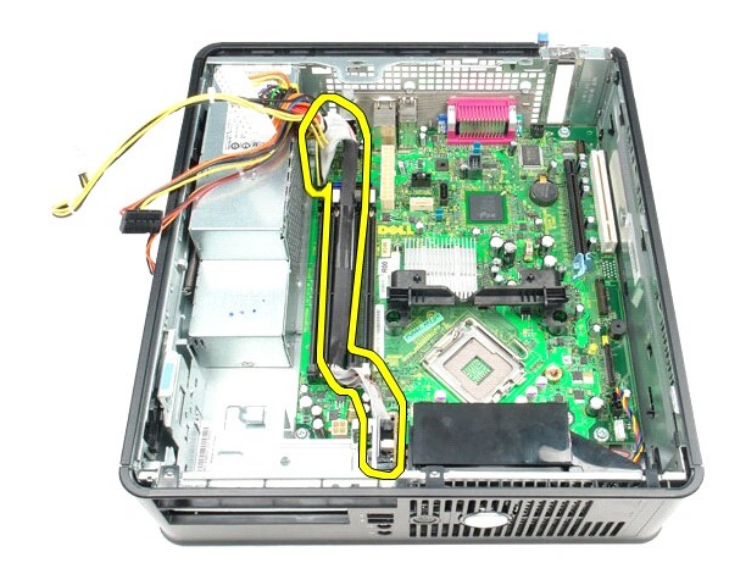

11. נתק את כבל המאוורר והרמקול הפנימי מלוח המערכת.

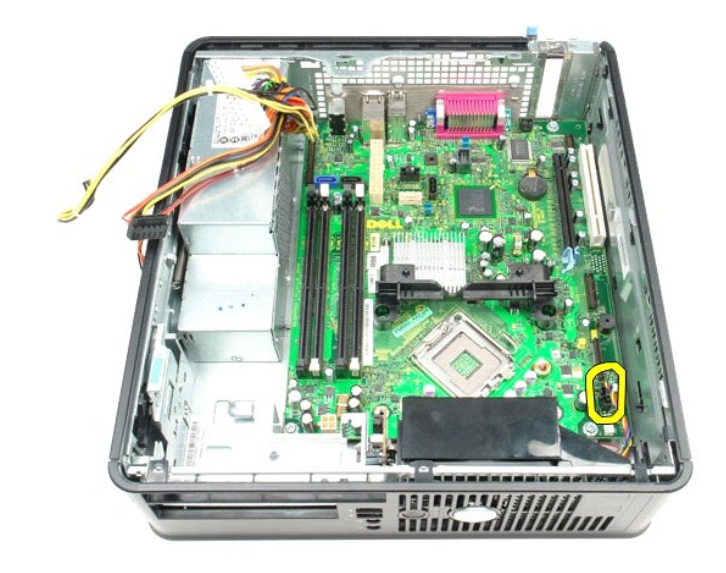

21. הסר את הברגים שמאבטחים את מודול החזקת גוף הקירור אל לוח המערכת.

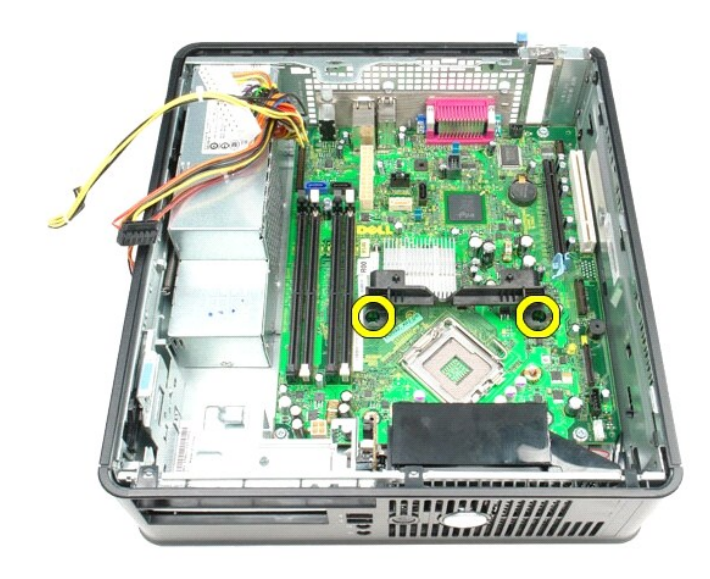

31. הסר את מודול החזקת גוף הקירור.

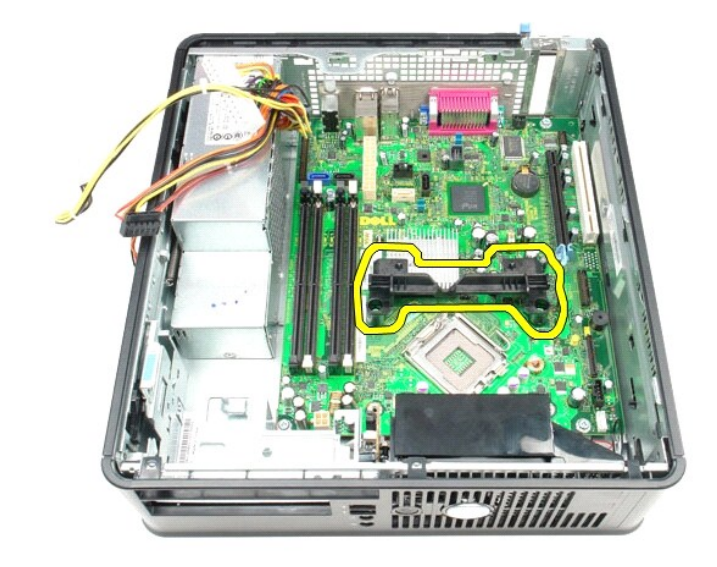

41. הסר את הברגים המאבטחים את לוח המערכת למארז המחשב.

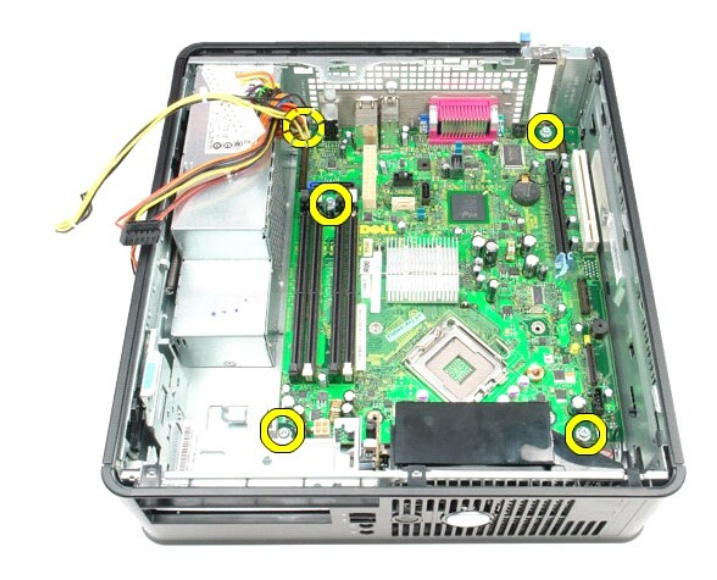

51. הסר את לוח המערכת.

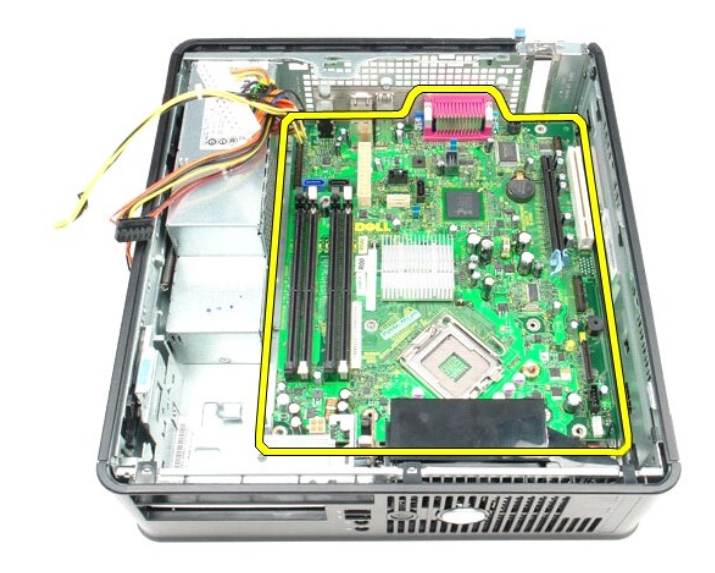

### **החזרת לוח המערכת למקומו**

בצע את הפעולות שלעיל בסדר הפוך כדי להחזיר את לוח המערכת למקומו.

<u> שו"ח &ח# ח'"</u>

### **עבודה בתוך המחשב**

**מדריך שירות של 580 TMOptiPlex של TMDell—מארז קטן**

- [לפני עבודה בתוך המחשב](#page-52-1)
	- [כלים מומלצים](#page-52-2) 
		- [כיבוי המחשב](#page-52-3)
- [אחרי העבודה בתוך המחשב](#page-53-0)

### <span id="page-52-1"></span>**לפני עבודה בתוך המחשב**

<span id="page-52-0"></span>השתמש בהנחיות הבטחות הבאות כדי לסייע בהגנה על המחשב מפני נזק אפשרי לסייע בשטחה האישית אלא אם כן צוין אחרת, כל הליך הכלול במסמך זה יוצא מנקודת הנחה שהתנאים הבאים מתקיימים:

- l ביצעת את הצעדים המפורטים בסעיף [עבודה במחשב.](file:///C:/data/systems/op580/he/SM/SFF/work.htm)
- ו קראת את מידע הבטיחות הנלווה למחשב.<br>ו .<br><sub>1</sub> ניתן להחליף רכיב או, אם נרכש בנפרד, להתקין אותו בהתאם להוראות הפירוק בסדר הפוך.
- 

אזהרה: לפני עבודה בתוך המחשב, קרא את מידע הבטיחות המצורף למחשב שברשותך. לקבלת מידע נוסף אודות בטיח עם ומשים אודם מסיחות של התאימות לתקינה בכתובת<br>www.dell.com/regulatory\_compliance

**זהירות :תיקונים במחשב יבוצעו על ידי טכנאי מוסמך בלבד .האחריות אינה מכסה נזק שייגרם עקב טיפול שאינו מאושר על ידי Dell.**

**התראה :כדי למנוע פריקה אלקטרוסטטית ,פרוק מעצמך חשמל סטטי באמצעות רצועת הארקה לפרק היד או נגיעה במשטח מתכת לא צבוע ,כגון מחבר בגב המחשב.**

**התראה :טפל ברכיבים ובכרטיסים בזהירות .אל תיגע ברכיבים או במגעים בכרטיס .החזק כרטיס בשוליו או בכן ההרכבה ממתכת .רכיבים כגון מעבד יש לאחוז בקצוות ולא בפינים.**

.<br>התראה: בעת ניתוק כבל, יש למשוך את המחבר או את לשונית המשיכה שלו ולא את הכבל מסוימים משידים במחברים עם לשוניות נעילה ובעת ניתוק כמל מסוג זה, לחץ על לשוניות הנעילה  $\triangle$ .<br>לפני ניתוק הכבל. בעת משיכת מחברים החוצה, החזק אותם ישר כדי למנוע כיפוף של הפינים שלהם. נוסף על כך, לפני חיבור כל אשיב של השלה בהלכה.

**הערה:** הצבע של המחשב ורכיבים מסוימים עשויים להיראות שונה מהמוצג במסמך זה .

כדי למנוע נזק למחשב, בצע את השלבים הבאים לפני תחילת העבודה בתוך המחשב.

- 1. ודא שמשטח העבודה ישר ונקי כדי לא לשרוט את מכסה המחשב . 2. כבה את המחשב (ראה [כיבוי המחשב\)](#page-52-3) .
	-

**התראה :כדי לנתק כבל רשת ,תחילה נתק את הכבל מהמחשב ולאחר מכן נתק אותו מהתקן הרשת.**

- 3. נתק את כל כבלי הרשת מהמחשב .
- 4. נתק את המחשב ואת כל ההתקנים המחוברים משקעי החשמל שלהם .
- .5 לחץ לחיצה ארוכה על לחצן ההפעלה כאשר המחשב מנותק מהחשמל, כדי להאריק את לוח המערכת. ...<br>.6 הסר את <u>[המכסה](file:///C:/data/systems/op580/he/SM/SFF/cover.htm)</u>.
	-

התראה: לפני נגיעה ברכיבים בתוך המחשב, גע במשטח מתכת לא צבוע, כגון המתכת בגב המחשב, כדי לפרוק מעצמך חשמל סטטי. במהלך העבודה, גע מדי פעם במשטח מתכת לא צבוע כדי לפרוק כל <mark>∖</mark> **חשמל סטטי ,העלול לפגוע ברכיבים פנימיים.**

#### <span id="page-52-2"></span>**כלים מומלצים**

להליכים במסמך זה ייתכן שתזדקק לכלים הבאים:

ן מברג שטוח קטן l מברג פיליפס l להב חיתוך קטן מפלסטיק <sup>l</sup> מדיה של תוכנית עדכון BIOS Flash

#### <span id="page-52-3"></span>**כיבוי המחשב**

**התראה :כדי למנוע איבוד נתונים ,לפני כיבוי המחשב שמור וסגור את כל הקבצים הפתוחים וצא מכל התוכניות הפתוחות.**

- 1. כבה את מערכת ההפעלה :
- **:Windows Vista®-ב** <sup>l</sup>

לחץ על **התחל ,** לאחר מכן ,לחץ על החץ בפינה התחתונה של התפריט **התחל** ,כמוצג להלן ,ולאחר מכן לחץ על **כיבוי**.

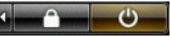

 **:Windows® XP-ב** <sup>l</sup>

לחץ על **Start** )התחל)¬ **Computer Off Turn** )כיבוי המחשב)¬ **Off Turn** )כיבוי) .

המחשב כבה עם השלמת תהליך הכיבוי של מערכת ההפעלה.

.2 ודא שהמחשב וכל ההתקנים המחוברים כבויים. אם המחשב וההתקנים המחוברים לא כבו אוטומטית בעת כיבוי מערכת הפעלה לחשך האלוטר השל האוטומטית לערך כדי לכבותם.

### <span id="page-53-0"></span>**אחרי העבודה בתוך המחשב**

לאחר השלמת הליכי החלפה כלשהם, הקפד לחבר את כל ההתקנים החיצוניים, הכרטיסים והכבלים, לפני הפעלת המחשב.

1. החזר את <u>[המכסה](file:///C:/data/systems/op580/he/SM/SFF/cover.htm)</u> למקומו.

**התראה :כדי לחבר כבל רשת ,תחילה חבר את הכבל להתקן הרשת ולאחר מכן חבר אותו למחשב.**

- -
- .2 חבר כבלי טלפון או רשת למחשב.<br>3. חבר את המחשב את כל ההתקנים המחוברים אל שקעי החשמל.<br>.4 ודא שהמחשב פועל כהלכה על ידי הפעלת Dell Diagnostics ו-Dell Diagnostics וDell Diagnostics.

<u> ש"ח <mark>א</mark>חיף חמוש</u>